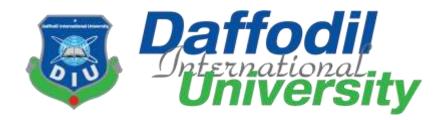

#### **"Doctor Finder"**

#### Submitted by Md. Faysal Rabbi ID: 171-35-1833 Department of Software Engineering Daffodil International University

<u>Supervised by</u> Mr. Md. Mushfiqur Rahman Lecturer Department of Software Engineering Daffodil International University

This Project report has been submitted in fulfillment of the requirements for the Degree of Bachelor of Science in Software Engineering.

© All right Reserved by Daffodil International University

#### APPROVAL

This Project titled as **"Doctor Finder"**, submitted by **Md. Faysal Rabbi** to the Department of Software Engineering, Daffodil International University, has been accepted as satisfactory for the partial fulfillment of the requirements for the degree of B.Sc. in Software Engineering and approved as to its style and contents.

#### **BOARD OF EXAMINERS**

Dr. Imran Mahmud Associate Professor and Head Department of Software Engineering Daffodil International University

.....

Md Anwar Hossen Assistant Professor Department of Software Engineering Daffodil International University

De alite

Asif Khan Shakir Senior Lecturer Department of Software Engineering Daffodil International University

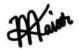

Professor Dr M Shamim Kaiser Institute of Information Technology Jahangirnagar University

------

Chairman (1997)

Internal Examiner 1

Internal Examiner 2

External Examiner

#### DECLARATION

I, hereby state that, I have taken this project under the supervision of Mr. Md. Mushfiqur

Rahman Lecturer, Department of Software Engineering, Daffodil International

**University.** I also state that I have submitted neither this project nor any part of it for award of any degree.

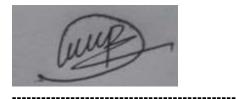

Supervised by: Mr. Md. Mushfiqur Rahman Lecturer Department of Software Engineering Daffodil International University

**Submitted by: Md. Faysal Rabbi** ID: 171-35-1833 Batch: 22<sup>nd</sup>

Department of Software Engineering

Faculty of Science and Information Technology Daffodil International University

### ACKNOWLEDGEMENT

I express my heartiest thanks and gratefulness to Almighty Allah for his divine blessing makes me possible to complete this project successfully.

I am grateful and wish my profound and indebtedness to **Mr. Md. Mushfiqur Rahman**, **Lecturer**, Department of SWE, Daffodil International University, Dhaka. Deep Knowledge and keen interest of my supervisor in the field of Web Programming to carry out this project. His endless patience, scholarly guidance, continual encouragement, constant and energetic supervision, constructive criticism, valuable advice, reading many inferior drafts and correcting them at all stages have made it possible to complete this project.

I would like to express my heartiest gratitude to **Dr. Imran Mahmud, Associate Professor and Head of Department**, Department of SWE, for his kind help to finish our project and also to other faculty members and the staffs of SWE department of Daffodil International University.

I would like to thank my entire course mates in Daffodil International University, who took part in this discuss while completing the course work.

Finally, I must acknowledge with due respect the constant support and patience of my parents.

#### ABSTRACT

The main purpose of this project is to develop a website called Search a Specific **Doctor** where **patient/visitor** can search a specific doctor.

Sometimes we see that patient live a specific location but, in that location, they cannot find a specialist doctor as they want. They go to Dhaka to show specialist doctor.

For this reason, they loss their time and money. If they find their specialist doctor in their location, they can save their time and money. But in our country doctor information is not available everywhere.

We hope that through our website they can find doctor by location, name and specialist. We know that it is very difficult to collect accurate doctor information all over the country.

That's why we create a system that user can add doctor information which is verified by us. We hope that by using this system we can collect accurate information by patient.

Patient can find their desired doctor easily by our advanced search system.

### **Table of Contents**

| APPROVAL                            | i   |
|-------------------------------------|-----|
| DECLARATION                         | ii  |
| ACKNOWLEDGEMENT                     | iii |
| ABSTRACT                            | iv  |
| CHAPTER 1                           | 1   |
| 1.1 Project Overview                | 1   |
| 1.2 Project Purpose                 | 1   |
| 1.2.1 Background                    | 1   |
| 1.2.2 Benefits & Beneficiaries      | 1   |
| 1.2.3 Goals:                        | 2   |
| 1.3 Proposed System Model           | 2   |
| 1.3.1 Agile-Model                   | 2   |
| CHAPTER 02                          | 4   |
| SOFTWARE REQUIREMENT SPECIFICATION  | 4   |
| 2.1 Functional Requirements         | 4   |
| 2.1.1 Registration for users        | 6   |
| 2.1.2 Login for authenticate users  | 6   |
| 2.1.3 Logout for authenticate users | 6   |
| 2.1.4 Can create Doctor post        | 7   |
| 2.1.5 Can view Doctor posts         | 7   |
| 2.1.6 Can update property posts     | 7   |
| 2.1.7 Can delete Doctor posts       | 8   |
| 2.1.8 Can view necessity posts      | 8   |
| 2.1.9 Doctor search by location     | 8   |
| 2.1.10 Doctor search by amount      | 9   |
| 2.1.11 Can create necessity posts   | 9   |
| 2.1.12 Can update necessity posts   | 9   |
| 2.1.13 Can delete necessity posts   | 10  |
| 2.1.14 Can view Area Guide          |     |
| 2.1.15 Can view Blog                |     |
| 2.1.16 Can add Area Guide           | 10  |
|                                     |     |

| 2.1.17 Can edit Area Guide                             | 11 |
|--------------------------------------------------------|----|
| 2.1.18 Can delete Area Guide                           | 11 |
| 2.1.19 Can add Blog                                    | 11 |
| 2.1.20 Can edit Blog                                   |    |
| 2.1.21 Can delete Blog                                 |    |
| 2.1.22 Contact with system admin                       | 12 |
| 2.1.23 Retrieve password by email                      |    |
| 2.2 Performance Requirements                           |    |
| 2.2.1 Speed and latency Requirements                   |    |
| 2.2.2 Accuracy Requirements                            |    |
| 2.2.3 Capacity Requirements                            | 14 |
| 2.3 Dependability Requirements                         | 14 |
| 2.3.1 Reliability Requirements                         | 15 |
| 2.3.2 Availability Requirements                        | 15 |
| 2.3.3 Maintainability Requirements                     | 15 |
| 2.4 Security System Requirements                       | 16 |
| 2.5 Usability and Human-Interaction Requirements       | 16 |
| 2.5.1 Ease of Use Requirements                         | 16 |
| 2.5.2 Understand Ability and Politeness Requirements   | 17 |
| 2.5.3 Accessibility Requirements                       | 17 |
| 2.5.4 User Documentation Requirements                  |    |
| 2.6 Training Requirements                              |    |
| 2.7 Look and Feel Requirements                         |    |
| 2.7.1 Appearance Requirements                          |    |
| 2.7.2 Style Requirements                               |    |
| 2.8 Operational and Environmental Requirements         |    |
| 2.9.1 Expected Physical Requirements                   |    |
| 2.9.2 The Requirements for Interfacing Adjacent System | 19 |
| 2.9 Legal Requirements                                 |    |
| 2.10 Compliance Requirements                           |    |
| CHAPTER 3                                              |    |
| SYSTEM ANALYSIS                                        |    |
| 3.1 Use Case Diagram                                   | 20 |

| 3.1.1     | Use Case Diagram for D.C(Diagnostic Center) | 21 |
|-----------|---------------------------------------------|----|
| 3.1.2     | Use Case Diagram for Patient                | 22 |
| 3.1.3     | Use Case Diagram for Admin                  | 23 |
| 3.1.4     | Use Case diagram for Representative         | 24 |
| 3.2 Use ( | Case Description                            | 25 |
| 3.2.1 F   | Registration                                | 25 |
| 3.2.2     | Login                                       | 26 |
| 3.2.3     | Select User-role                            | 27 |
| 3.2.4     | Create Doctor Post                          | 28 |
| 3.2.5     | View Doctor Post                            | 29 |
| 3.2.6 U   | Jpdate Doctor Post                          |    |
| 3.2.7 E   | Delete Doctor Post                          | 31 |
| 3.2.8 (   | Create Necessity Post                       | 32 |
| 3.2.9 V   | /iew Necessity Post                         |    |
| 3.2.10    | Update Necessity Post                       | 34 |
| 3.2.11    | Delete Necessity Post                       | 35 |
| 3.2.12    | Add Area Guide                              | 36 |
| 3.2.13    | View Area Guide                             |    |
| 3.2.14    | Update Area Guide                           |    |
| 3.2.15    | Delete Area Guide                           | 40 |
| 3.2.16    | Add Area Blog                               | 41 |
| 3.2.17    | View Area Blog                              | 42 |
| 3.2.18    | Update Area Blog                            | 43 |
| 3.2.19    | Delete Area Blog                            | 44 |
| 3.2.20    | FAQ                                         | 45 |
| 3.2.21    | Logout                                      | 46 |
| 3.3 Activ | rity Diagram                                | 48 |
| 3.3.1 F   | Registration                                | 48 |
| 3.3.2 L   | _ogin                                       | 49 |
| 3.3.3     | Create Doctor Post                          | 50 |
| 3.3.4     | View Doctor Post                            | 51 |
| 3.3.5     | Update Doctor Post                          | 52 |
| 3.3.6     | Delete Doctor Post                          | 53 |

| 3.     | 3.7 Create Necessity Post                               | 64 |
|--------|---------------------------------------------------------|----|
| 3.     | 3.8 View Necessity Post                                 | 55 |
| 3.     | 3.9 Update Necessity Post                               | 6  |
| 3.     | 3.10 Delete Necessity Post                              | 57 |
| 3.     | 3.11 Add Area Guide                                     | 8  |
| 3.     | 3.12 View Area Guide                                    | ;9 |
| 3.     | 3.13 Edit Area Guide6                                   | 50 |
| 3.     | 3.14 Delete Area Guide6                                 | 51 |
| 3.     | 3.15 Add Area Blog6                                     | 52 |
| 3.     | 3.16 View Area Blog6                                    | ;3 |
| 3.     | 3.17 Edit Area Blog6                                    | 54 |
| 3.     | 3.18 Delete Area Blog6                                  | 55 |
| 3.     | 3.19 Logout6                                            | 6  |
| 3.     | 3.20 FAQ6                                               | 57 |
| 3.4 \$ | Sequence Diagram6                                       | 58 |
| 3.4    | 4.1 Doctor's Issue for D.C, Patient and Representative6 | 68 |
| 3.4    | 4.2 Doctor's Issue for Admin6                           | ;9 |
| 3.4    | 4.3 Necessity Issue for Patient, D.C and Representative | 0' |
| 3.4    | 4.4 Necessity Issue for Admin                           | '1 |
| 3.4    | 4.5 Area Guide Issue                                    | '2 |
| 3.4    | 4.6 Area Blog Issue                                     | '3 |
| СНАР   | TER 4                                                   | 4  |
| SYSTE  | EM DESIGN SPECIFICATION                                 | 4  |
| 4.1 I  | Development Tools and Technology7                       | '4 |
| 4.     | 1.1 User Interface Technology7                          | '4 |
| 4.     | 1.2 Implementation Tools and Platform7                  | '4 |
| 4.2 H  | Entity Relationship Diagram                             | '5 |
| CHAP   | TER 5                                                   | 6  |
| SYSTE  | EM TEST                                                 | 6' |
| 5.1 7  | Festing Features   7                                    | '6 |
| 5.     | 1.1 D.C(Diagnostic Center)'s features7                  | '6 |
| 5.     | 1.2 Representative's features7                          | 7  |
| 5.     | 1.3 Admin features                                      | 7  |

| 5.1.4 Pa        | atient features             | 78 |
|-----------------|-----------------------------|----|
| 5.2 Requi       | rements Traceability Matrix | 79 |
| 5.3 Black       | Box Testing with Test Cases | 81 |
| 5.3.1           | Registration                | 81 |
| 5.3.2           | Login                       | 82 |
| 5.3.3           | Select User-role            | 83 |
| 5.3.4           | Create Doctor Post          | 84 |
| 5.3.5           | View Doctor Post            | 85 |
| 5.3.6           | Update Doctor Post          | 86 |
| 5.3.7           | Delete Doctor Post          | 86 |
| 5.3.8           | Create Necessity Post       | 87 |
| 5.3.9           | View Necessity Post         | 88 |
| 5.3.10 U        | Update Necessity Post       | 89 |
| 5.3.11 I        | Delete Necessity Post       | 90 |
| <b>5.3.12</b> A | Add Area Guide              | 90 |
| 5.3.13 V        | View Area Guide             | 91 |
| 5.3.14 Up       | date Area Guide             | 92 |
| 5.3.15 I        | Delete Area Guide           | 93 |
| <b>5.3.16</b> A | Add Area Blog               | 93 |
| 5.3.17          | view Area Blog              | 94 |
| 5.3.18 I        | Edit Area Blog              | 95 |
| 5.3.19 I        | Delete Area Blog            | 96 |
| 5.3.20 I        | 5AQ                         | 97 |
| 5.3.21 I        | Logout                      | 97 |
| CHAPTER         | 6                           |    |
| USER MAN        | IUAL                        |    |
| 6.1 Home        | Page                        | 99 |
| 6.2 Docto       | r for Representative        |    |
| 6.3 Patien      | t for Representative        |    |
| 6.4 Area        | Guide                       |    |
| 6.5 About       | t Us                        |    |
| 6.6 Conta       | ct Us                       |    |
| 6.7 Regist      | ration Page                 |    |

| 6.8 Lo  | gin Page                                                   |  |
|---------|------------------------------------------------------------|--|
| 6.9 Fo  | rget Password                                              |  |
| 6.10    | Admin Dashboard                                            |  |
| 6.11    | Doctor view for Admin                                      |  |
| 6.12 A  | dd Doctor for Admin                                        |  |
| 6.13    | Update Doctor for Admin                                    |  |
| 6.14    | Delete Doctor for Admin                                    |  |
| 6.15    | Patient Necessity view for Admin                           |  |
| 6.16    | Add Patient Necessity for Admin                            |  |
| 6.17    | Update Patient Necessity for Admin                         |  |
| 6.18    | Delete Patient Necessity for Admin                         |  |
| 6.19    | Add Area Guide                                             |  |
| 6.20    | View Area Guide for Admin                                  |  |
| 6.21    | Delete Area guide                                          |  |
| 6.22    | Logout for Admin                                           |  |
| 6.23    | Doctor Dashboard                                           |  |
| 6.24    | Create Doctor Post for Diagnostic Center                   |  |
| 6.25    | View Doctor Post for Diagnostic Center                     |  |
| 6.26    | Update Doctor Post for Diagnostic Center                   |  |
| 6.27 I  | Pelete Doctor Post for Diagnostic Center                   |  |
| 6.28    | View Patient Necessity Post for Diagnostic Center          |  |
| 6.29 I  | ogout for Diagnostic Center                                |  |
| 6.30    | Patient Dashboard                                          |  |
| 6.31    | Create Necessity Post for Patient                          |  |
| 6.32    | View Necessity Post for Patient                            |  |
| 6.33    | Update Necessity Post for Patient                          |  |
| 6.34    | Delete Necessity Post for Patient                          |  |
| 6.35    | View Doctor Post for Patient                               |  |
| 6.36    | Logout for Patient                                         |  |
| Chapter | 7                                                          |  |
| Project | summery                                                    |  |
| 7.1. G  | itHub link: https://github.com/MdFaysalRabbi/Doctor-Finder |  |
| 7.2. L  | mitations:                                                 |  |

| 7.3. Obstacles & Achievements: Obstacles: |     |
|-------------------------------------------|-----|
| 7.4. Future Scope:                        | 119 |
| REFERENCES                                |     |
| PLAGIARISM REPORT                         |     |

#### CHAPTER 1 INTRODUCTION

#### **1.1 Project Overview**

In this system people can find easily their expected doctor. We know that in Bangladesh it is very difficult to find specific doctor.

Sometimes lack of accurate information we find charlatan. That's why they are facing a lot of health problem. They lost their money and time. If they find right information, they will not face this kind of problem.

For this reason, we create such a system that people can find easily their needed doctor. Our system is accurate and reliable. We hope that people can get help by using this system.

This project is focused on how to "Search A Specific Doctor" which is a web based online application. To ensure easier, reliable and faster service we have built this website user friendly. People can easily search doctor by name, specialist or location within few moments.

## **1.2 Project Purpose**

### 1.2.1 Background

Bangladesh is a densely populated country. Most of the people here use internet. So we hope that search a specific doctor will create high demand. Almost all feel comfortable to get information from online.

But most of the time they cannot find as they want. Our project searches a specific doctor will be helpful for those people who find a specialist doctor.

It is the time of information technology so we try to build this type of online based web application. We have discovered some problems that people can't find specific doctor what they want. We think this project future demand will increase. So, we want to work with this project.

### **1.2.2 Benefits & Beneficiaries**

This project is mainly beneficiaries for patient and doctor. The following benefits will be provided by this system-

- Patient can
- ➤ Conduct appointment easily
- ➤ Manage Doctor easily
- Doctor
- ➤ Manage appointments
- ➤ Manage all patient under his surveillance

#### 1.2.3 Goals:

The basic functionality of this system is making the process user friendly for doctor and patient. It helps users to control easily the medical activities like-

- Find Doctor
- Create Appointment

The main purpose of this project is to reduce time and make a reliable system. By using this system, user can find a doctor easily.

#### **1.3 Proposed System Model**

A software process model is a simplified representation of a software process. Each Model represents a process from a specific perspective.

#### 1.3.1 Agile-Model

Our proposed system model is agile model which is an incremental process of software development. Each iteration lasts one to three weeks on average. Engineering actions are carried out by cross functional teams. In software development the term 'agile' means the ability to respond to changes-changes from requirements, technology and people.

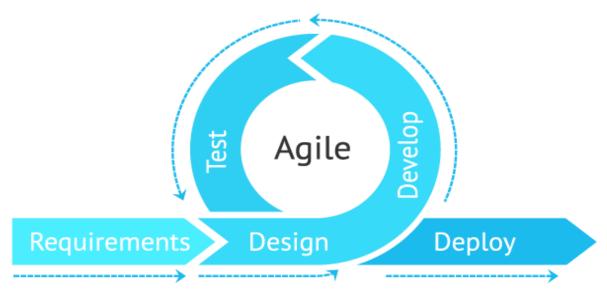

Figure 1.3.1.1 Agile Model

### CHAPTER 02

#### SOFTWARE REQUIREMENT SPECIFICATION

We all know that; a project must be developed by considering with requirements. Without requirements, no one can build a single project. In this portion we are going to discuss the requirements related to my project.

### **2.1 Functional Requirements**

There is no system without functional requirements. Therefore, I have tried to find out the functional requirements and arrange them considering to their priority in my project.

#### **Priority Chart**

It is a technique to assemble the requirements according to priority. Using this technique, we can easily categorize the functional requirements that can be performed by my system and can identify which function should get High Priority and which one should get Medium Priority and which one get Low Priority.

There are two parts of a Priority Matrix such as Important and Urgent.

If any function is:

Important also Urgent =High Priority

Important but not Urgent =Medium Priority

Not Important but Urgent =Low Priority

Not Important and not Urgent =Ignore

| Important/Urgent | Yes           | No              |
|------------------|---------------|-----------------|
| Yes              | High Priority | Medium Priority |
| No               | Low Priority  | Ignore          |

| FR ID | Description                   | Important | Urgent | Priority |
|-------|-------------------------------|-----------|--------|----------|
| FR01  | Registration for users        | Yes       | Yes    | High     |
| FR02  | Login for authenticate users  | Yes       | Yes    | High     |
| FR03  | Logout for authenticate users | Yes       | Yes    | High     |
| FR04  | Can create property post      | Yes       | Yes    | High     |
| FR05  | Can view property posts       | Yes       | Yes    | High     |
| FR06  | Can update property posts     | Yes       | Yes    | High     |
| FR07  | Can delete property posts     | Yes       | Yes    | High     |
| FR08  | Can view necessity posts      | Yes       | Yes    | High     |
| FR09  | Property search by location   | Yes       | No     | High     |
| FR10  | Property search by amount     | Yes       | No     | High     |
| FR11  | Can create necessity posts    | Yes       | Yes    | High     |
| FR12  | Can update necessity posts    | Yes       | Yes    | High     |
| FR13  | Can delete necessity posts    | Yes       | Yes    | High     |
| FR14  | Can view Area Guide           | Yes       | Yes    | High     |
| FR15  | Can view Blog                 | Yes       | Yes    | High     |
| FR16  | Can add Area Guide            | Yes       | Yes    | High     |
| FR17  | Can edit Area Guide           | Yes       | Yes    | High     |
| FR 18 | Can delete Area Guide         | Yes       | Yes    | High     |
| FR19  | Can add Blog                  | Yes       | Yes    | High     |
| FR20  | Can edit Blog                 | Yes       | Yes    | High     |

| FR21 | Can delete Blog            | Yes | Yes | High   |
|------|----------------------------|-----|-----|--------|
| FR22 | Contact with system admin  | Yes | Yes | High   |
| FR23 | Retrieve password by email | Yes | No  | Medium |

# **2.1.1 Registration for users**

| FR01         | Registration for users                                                                                                    |          |      |
|--------------|----------------------------------------------------------------------------------------------------|----------|------|
| Description  | Users can create a new account by providing required<br>information through the registration form. The user needs to<br>submit a request post by clicking "Register" button from the<br>Home page. |          |      |
| Stakeholders | Admin, D.C, Patient                                                                                                    | Priority | High |

# **2.1.2 Login for authenticate users**

| FR02         | Login for authenticate users                                            |          |      |
|--------------|-------------------------------------------------------------------------|----------|------|
| Description  | Authenticate users can login to the system by using email and password. |          |      |
| Stakeholders | Admin, D.C, Patient                                                     | Priority | High |

### 2.1.3 Logout for authenticate users

| FR03         | Logout for authenticate users                                              |          |      |
|--------------|----------------------------------------------------------------------------|----------|------|
| Description  | Authenticate users can logout from the system by clicking "logout" button. |          |      |
| Stakeholders | Admin, D.C, Patient                                                        | Priority | High |

### **2.1.4 Can create Doctor post**

| FR04         | Can create property post                                                                                               |          |      |
|--------------|----------------------------------------------------------------------------------------------------|----------|------|
| Description  | Can create a new property post by providing<br>information.<br>The user needs to submit a request post by c<br>button. | -        | nit" |
| Stakeholders | D.C                                                                                                    | Priority | High |

# **2.1.5 Can view Doctor posts**

| FR05         | Can view property posts                     |           |      |
|--------------|---------------------------------------------|-----------|------|
| Description  | Can view property posts by clicking require | d button. |      |
| Stakeholders | Admin, D.C, Patient, Representative         | Priority  | High |

# 2.1.6 Can update property posts

| FR06 | Can update property posts |
|------|---------------------------|
|      |                           |

| Description  | Can update property posts by clicking "update" button. |          |      |
|--------------|--------------------------------------------------------|----------|------|
| Stakeholders | D.C, Admin                                             | Priority | High |

# 2.1.7 Can delete Doctor posts

| FR07         | Can delete property posts                                                      |          |      |
|--------------|--------------------------------------------------------------------------------|----------|------|
| Description  | Can delete property posts if it seems unnecessary by clicking "delete" button. |          |      |
| Stakeholders | D.C, Admin                                                                     | Priority | High |

### 2.1.8 Can view necessity posts

| FR08         | Can view necessity posts                     |           |      |
|--------------|----------------------------------------------|-----------|------|
| Description  | Can view necessity posts by clicking require | ed button |      |
| Stakeholders | Patient, D.C, Admin, Representative          | Priority  | High |

### **2.1.9 Doctor search by location**

| FR09         | Property search by location                        |          |      |
|--------------|----------------------------------------------------|----------|------|
| Description  | Can search property details by selecting location. |          |      |
| Stakeholders | Patient, Admin, D.C                                | Priority | High |

### **2.1.10 Doctor search by amount**

| FR10         | Property search by amount                               |          |      |
|--------------|---------------------------------------------------------|----------|------|
| Description  | Can search property details by selecting amount/budget. |          |      |
| Stakeholders | Tenant, Admin, Owner                                    | Priority | High |

# **2.1.11 Can create necessity posts**

| FR11         | Can create necessity posts                                 |          |      |
|--------------|------------------------------------------------------------|----------|------|
| Description  | Can create a new necessity post by providing some required |          |      |
|              | information. The user needs to submit a request post by    |          |      |
|              | clicking                                                   |          |      |
|              | "Submit" button.                                           |          |      |
| Stakeholders | Patient                                                    | Priority | High |
|              |                                                            |          |      |

### 2.1.12 Can update necessity posts

| FR12         | Can update necessity posts                  |               |       |
|--------------|---------------------------------------------|---------------|-------|
| Description  | Can update necessity information by clickin | g "update" bu | tton. |
| Stakeholders | Patient, Admin                              | Priority      | High  |

# 2.1.13 Can delete necessity posts

| FR13         | Can delete necessity posts                                                      |          |      |
|--------------|---------------------------------------------------------------------------------|----------|------|
| Description  | Can delete necessity posts if it seems unnecessary by clicking "delete" button. |          |      |
| Stakeholders | Patient, Admin                                                                  | Priority | High |

#### 2.1.14 Can view Area Guide

| FR14         | Can view Area Guide                                  |          |      |
|--------------|------------------------------------------------------|----------|------|
| Description  | Can view Area Guide by clicking "Area Guide" option. |          |      |
| Stakeholders | Patient, Admin, D.C, Representative                  | Priority | High |

### 2.1.15 Can view Blog

| FR15         | Can view Blog                            |          |      |
|--------------|------------------------------------------|----------|------|
| Description  | Can view Blog by clicking "Blog" option. |          |      |
| Stakeholders | Patient, Admin, D.C, Representative      | Priority | High |

### 2.1.16 Can add Area Guide

| FR16 | Can add Area Guide |
|------|--------------------|
|      |                    |

| Description  | Can add YouTube link as Area Guide by providing location. The user<br>needs to submit a request post by clicking "Submit" button. |          |      |
|--------------|----------------------------------------------------------------------------------------------------|----------|------|
| Stakeholders | Admin                                                                                                    | Priority | High |

#### 2.1.17 Can edit Area Guide

| FR17         | Can edit Area Guide                             |             |      |
|--------------|-------------------------------------------------|-------------|------|
| Description  | Can edit Area Guide information by clicking "Ed | lit" button |      |
| Stakeholders | Admin                                           | Priority    | High |

# 2.1.18 Can delete Area Guide

| FR18         | Can delete Area Guide                          |          |      |
|--------------|------------------------------------------------|----------|------|
| Description  | Can delete Area Guide if it seems unnecessary. |          |      |
| Stakeholders | Admin                                          | Priority | High |

# 2.1.19 Can add Blog

| FR19         | Can add Blog                                                                                             |          |      |
|--------------|----------------------------------------------------------------------------------------------------|----------|------|
| Description  | Can add blog by providing location. The user needs to submit a request post by clicking "Submit" button. |          |      |
| Stakeholders | Admin                                                                                                    | Priority | High |

### 2.1.20 Can edit Blog

| FR20         | Can edit Blog                                     |          |      |
|--------------|---------------------------------------------------|----------|------|
| Description  | Can edit Blog information by clicking "Edit" butt | on       |      |
| Stakeholders | Admin                                             | Priority | High |

### 2.1.21 Can delete Blog

| FR21         | Can delete Blog                           |          |      |
|--------------|-------------------------------------------|----------|------|
| Description  | Can delete Blogs if it seems unnecessary. |          |      |
| Stakeholders | Admin                                     | Priority | High |

### 2.1.22 Contact with system admin

| FR22         | Contact with system admin                   |          |      |
|--------------|---------------------------------------------|----------|------|
| Description  | Can contact with system by providing email. |          |      |
| Stakeholders | Patient, D.C, Representative                | Priority | High |

### 2.1.23 Retrieve password by email

| FR23 | Retrieve password by email |
|------|----------------------------|
|      |                            |

| Description  | If users forget their password, they can retrieve password by email by clicking "Forgot Password?" option. |          |        |
|--------------|----------------------------------------------------------------------------------------------------|----------|--------|
| Stakeholders | Patient, D.C                                                                                               | Priority | Medium |

#### **2.2 Performance Requirements**

Performance requirements defines how well the system performs under the required

condition. It can be justified by measuring speed of response, throughput, execution time and

storage capacity etc.

### 2.2.1 Speed and latency Requirements

In some cases, the legal requirements will dictate the response time. User satisfaction is largely dependent on response time in a system. If the system takes more than 10 seconds to load, it will be possibility to avoid the system by the users.

| PR01         | View and post result should be displayed in less than 1 second                                                                             |          |      |
|--------------|----------------------------------------------------------------------------------------------------|----------|------|
| Description  | When the user wants to see any information and want to<br>manage the posts, the result must be shown in less than 3<br>second time period. |          |      |
| Stakeholders | Patient, D.C, Representative, Admin                                                                                                    | Priority | High |

#### **2.2.2 Accuracy Requirements**

Always should show the accurate result for all users. It is not accepted to show any wrong information.

| PR02         | Information should be accurate                                                                                            |          |      |
|--------------|----------------------------------------------------------------------------------------------------|----------|------|
| Description  | When the user wants to see any information then the system<br>must ensure that the provided information is most accurate. |          |      |
| Stakeholders | Patient, D.C, Representative, Admin                                                                                       | Priority | High |

### 2.2.3 Capacity Requirements

The system should be capable of supporting a certain number of users and a certain number of interactions. It should not get crushed easily.

| PR03         | Information should be accurate                                                                                            |          |      |
|--------------|----------------------------------------------------------------------------------------------------|----------|------|
| Description  | When the user wants to see any information then the system<br>must ensure that the provided information is most accurate. |          |      |
| Stakeholders | Patient, D.C, Representative, Admin                                                                                       | Priority | High |

### 2.3 Dependability Requirements

Dependability is a measure of a system's services to the users. It is based on five criteria.

They are

- Reliability
- Availability
- Maintainability

- Durability
- Safety and Security

In my system, I have used three of them to fulfill the Dependability Requirements.

# 2.3.1 Reliability Requirements

| DR01         | System must provide continuity for correct service            |          |      |
|--------------|---------------------------------------------------------------|----------|------|
| Description  | All the information providing by the system must be reliable. |          |      |
| Stakeholders | Patient, D.C, Representative, Admin                           | Priority | High |

### 2.3.2 Availability Requirements

| DR02         | The availability of the system to deliver services when requested.                                 |          |      |
|--------------|----------------------------------------------------------------------------------------------------|----------|------|
| Description  | The system must be available 24/7. It must be able to deliver services to the user when requested. |          |      |
| Stakeholders | Patient, D.C, Representative, Admin                                                                | Priority | High |

### 2.3.3 Maintainability Requirements

| DR03         | Ability for easy maintenance              |                 |      |
|--------------|-------------------------------------------|-----------------|------|
| Description  | The system should provide the maintenance | issue to the us | ser. |
| Stakeholders | Admin                                     | Priority        | High |

#### 2.4 Security System Requirements

System security is one of the most important requirements for any project. For the lacking of security service, the data could be manipulated. The system can face cyberattack.

SR01: Login as D.C
SR02: Login as Patient
SR03: Login as Admin
SR04: Logout as Representative
SR05: Logout as Patient
SR06: Logout as Admin

#### **2.5 Usability and Human-Interaction Requirements**

User experience is one of the most important factors to any system. When anyone or any company develops any system, they try to make the system easier. That's why the system must be easy to use, easy to understand and easy to learn.

#### 2.5.1 Ease of Use Requirements

The system is very easy to use and easy to understand. There is no long process to complete a task. User can complete any task with only a few steps.

| EUR01       | The system must be usable for all type of users                                                                 |  |
|-------------|----------------------------------------------------------------------------------------------------|--|
| Description | The system should be usable for the Owner, Admin and Tenant.<br>The Guest user can also able to use the system. |  |

| Stakeholders | Admin, Patient, D.C, Representative | Priority | High |
|--------------|-------------------------------------|----------|------|
|              |                                     |          |      |

#### **2.5.2 Understand Ability and Politeness Requirements**

The system can be used by all types of people. The system will not use any term that is not

specified in this web application.

#### 2.5.3 Accessibility Requirements

The system is very user friendly. It is easy to use and understand for the users. There are no access requirements besides those that has been outline in the below:

| AR ID | AR Name           |
|-------|-------------------|
| AR01  | Login as Admin    |
| AR02  | Login as D.C      |
| AR03  | Login as Patient  |
| AR04  | Logout as Admin   |
| AR05  | Logout as D.C     |
| AR06  | Logout as Patient |

#### **2.5.4 User Documentation Requirements**

User feedback will be taken and analyzed properly to understand and fulfil their

expectations. The requirements will be added to the system after proper analyzation.

### **2.6 Training Requirements**

A simple user manual will be provided to the user for training purposes. The system is really

easy to understand so extensive training is not required.

### 2.7 Look and Feel Requirements

User will feel bored to look at a monotonous user interface. Look and feel requirements provide information on how the system will look like and how the user interface or graphical user interface of the system will display to the user.

| LFR01        | Mandatory input fields must have visible marking                                                        |          |      |
|--------------|----------------------------------------------------------------------------------------------------|----------|------|
| Description  | If there is any mandatory input field in any form, the field must<br>have visible marking for the user. |          |      |
| Stakeholders | D.C, Patient, Admin                                                                                     | Priority | High |

### 2.7.1 Appearance Requirements

### 2.7.2 Style Requirements

| LFR02        | All content must appear within the same format                         |          |        |
|--------------|------------------------------------------------------------------------|----------|--------|
| Description  | Input field and other view results must be shown in a specific format. |          |        |
| Stakeholders | Admin, Patient, D.C, Representative                                    | Priority | Medium |

### 2.8 Operational and Environmental Requirements

This requirement focuses on how the users operate the system, include in interfaces and interoperability with other systems. The requirement established how the system can perform under conditions.

#### **2.9.1 Expected Physical Requirements**

There are no specific expected physical requirements.

#### 2.9.2 The Requirements for Interfacing Adjacent System

There is no specific interface with adjacent system requirements.

### 2.9 Legal Requirements

Legal requirements are the rules and regulations set by any organization.

#### 2.10 Compliance Requirements

There are no specific compliance requirements.

# CHAPTER 3 SYSTEM ANALYSIS

#### 3.1 Use Case Diagram

A use case diagram is a representation of a user's interaction with the system that shows the relationship between the user and the different use cases in which the user is involved. In My system, except Admin, all the users are primary actor. D.C can create doctor posts and Patient can see those posts. On the other hand, Patient can create necessity posts and D.C can view the post. Admin can do anything as he/she wants. He/she has the access to all the posts created by any users. Representative users have some specific field.

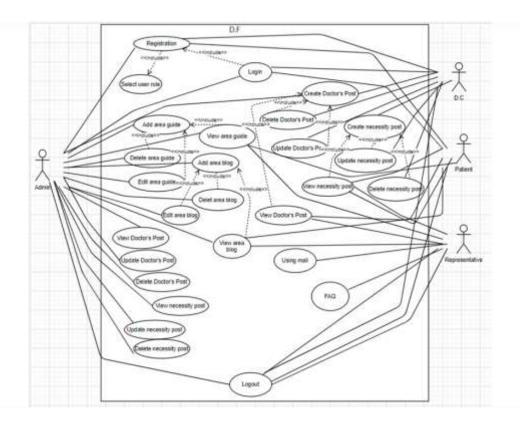

Figure 3.1: Use case diagram for Doctor's Finder

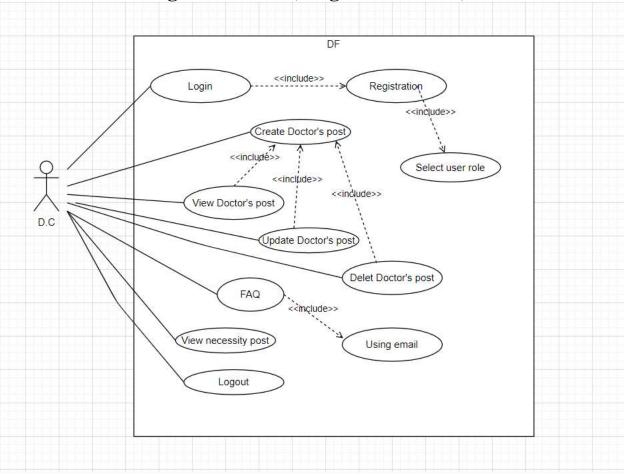

**3.1.1** Use Case Diagram for D.C(Diagnostic Center)

Figure 3.2: Use Case Diagram for D.C

Figure 3.2 represents the D.C(Diagnostic Center) Use Case Diagram. In my system, D.C(Diagnostic Center) needs to do registration for login to the system. After logging into the system, D.C(Diagnostic Center) can create the doctor posts for appointment. He has also the access to make any changes in his/her created posts. Our system will also provide to the D.C(Diagnostic Center) about Necessity/Appointment posts created by patient.

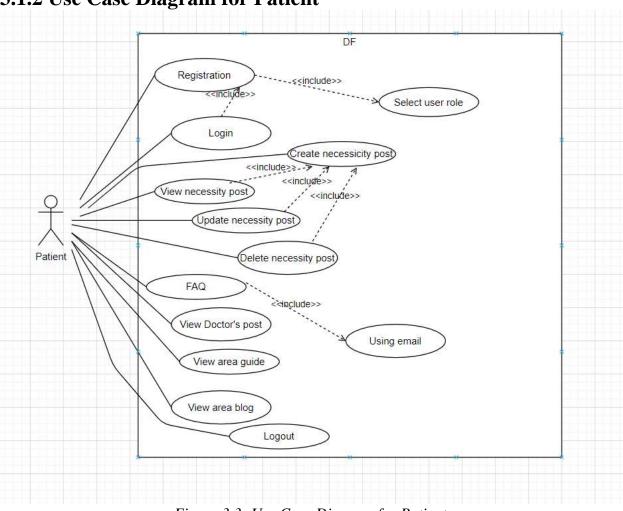

3.1.2 Use Case Diagram for Patient

Figure 3.3: Use Case Diagram for Patient

Figure 3.3 represents the Patient Use Case Diagram. In my system, Patient needs to do registration for login to the system. After logging into the system, Patient can create the necessity/appointment posts for the doctor's visit. He has also the access to make any changes in his/her created posts. Our system will also provide to the patient about Doctor posts created by D.C(Diagnostic Center). Patient can also see the area guide and area blog.

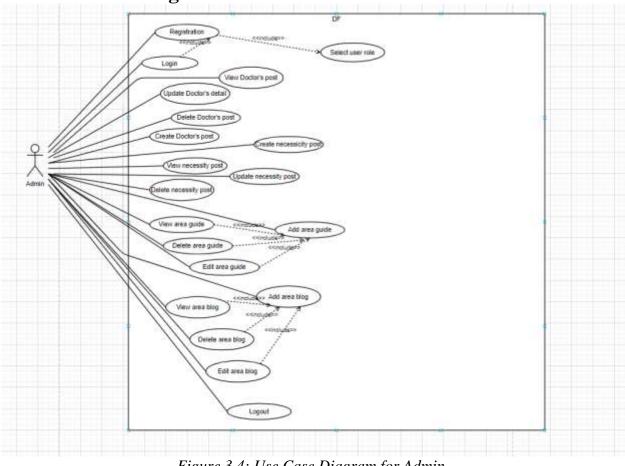

3.1.3 Use Case Diagram for Admin

Figure 3.4: Use Case Diagram for Admin

Figure 3.4 represents the Admin Use Case Diagram. As we all know, an Admin is all in all in a system. Therefore, the whole system will be controlled by the Admin. He can make any changes to any user's posts. He can create the area blog and area guide and only he can make any changes to these portions. He can also send the answer which is come to the Representative users.

### 3.1.4 Use Case diagram for Representative

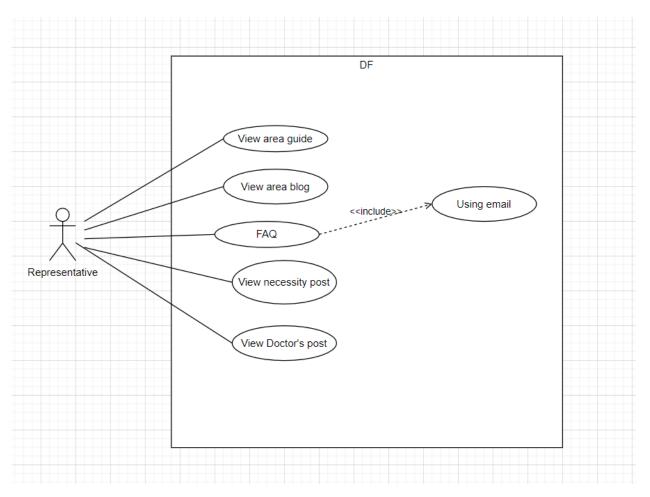

Figure 3.5: Use Case Diagram for Representative

Figure 3.5 represents the Representative Use Case Diagram. My system will give specific access to the Representative users. They can only view area guide and area blog and can send FAQ to the system Admin providing their email.

# **3.2 Use Case Description**

# **3.2.1 Registration**

| Use Case                   | New account registration for Users             |                                                        |  |
|----------------------------|------------------------------------------------|--------------------------------------------------------|--|
| Goal                       | Users can create an account successfully       |                                                        |  |
| Precondition               | N/A                                            |                                                        |  |
| Success End Condition      | New a                                          | ccount is created                                      |  |
| Failed End Condition       |                                                | Already have an account with the given email address   |  |
| Primary Actor              | Admin                                          | n, Patient, D.C(Diagnostic Center)                     |  |
| Secondary Actor            | N/A                                            |                                                        |  |
| Trigger                    | Click on the "Register" button                 |                                                        |  |
| Description / Main Success | Step                                           | Action                                                 |  |
| Scenario                   | 1                                              | System will display the Registration page              |  |
|                            | 2                                              | Users fill-up the required fields                      |  |
|                            | 3                                              | Users clicks on the "Register" button                  |  |
|                            | 4 Users has registered an account successfully |                                                        |  |
| Alternative Flows          | Step                                           | Branching Action                                       |  |
|                            | 1                                              | Mandatory / required input fields are not<br>filled in |  |
|                            | 2 Cannot access the system                     |                                                        |  |
| Quality Requirements       | Step                                           | Requirements                                           |  |

| 1 | N/A |
|---|-----|
|   |     |

# 3.2.2 Login

| Use Case                   | Login for registered users              |                                                                           |
|----------------------------|-----------------------------------------|---------------------------------------------------------------------------|
| Goal                       | Registered users can login successfully |                                                                           |
| Precondition               | Registr                                 | ration successfully                                                       |
| Success End Condition      | Access                                  | to users' Dashboard                                                       |
| Failed End Condition       | Failed                                  | to login                                                                  |
| Primary Actor              | Admin, Patient, D.C(Diagnostic Center)  |                                                                           |
| Secondary Actor            | N/A                                     |                                                                           |
| Trigger                    | Click on the "Login" button             |                                                                           |
| Description / Main Success | Step                                    | Action                                                                    |
| Scenario                   | 1                                       | System will display the Login page                                        |
|                            | 2                                       | It is mandatory to fill-up the login page<br>with correct information     |
|                            | 3                                       | Users clicks on the "Login" button                                        |
|                            | 4 Users has logged in successfully      |                                                                           |
| Alternative Flows          | Step                                    | Branching Action                                                          |
|                            | 1                                       | Mandatory / required input fields are not filled with correct information |
|                            | 2                                       | Cannot access the system                                                  |

| Quality Requirements | Step | Requirements |
|----------------------|------|--------------|
|                      | 1    | N/A          |

### 3.2.3 Select User-role

| Use Case                   | Select User-role for Users                            |                                                                   |
|----------------------------|-------------------------------------------------------|-------------------------------------------------------------------|
| Goal                       | Users can select role successfully                    |                                                                   |
| Precondition               | N/A                                                   |                                                                   |
| Success End Condition      | Users i                                               | dentity is created successfully                                   |
| Failed End Condition       | Alread                                                | y selected the same role with same email.                         |
| Primary Actor              | Admin                                                 | , Patient, D.C(Diagnostic Center)                                 |
| Secondary Actor            | N/A                                                   |                                                                   |
| Trigger                    | Click on the "User-role" button                       |                                                                   |
| Description / Main Success | Step                                                  | Action                                                            |
| Scenario                   | 1                                                     | System will display the Registration page                         |
|                            | 2                                                     | Users fill-up the required fields with selecting user-role module |
|                            | 3                                                     | Users select the user-role option                                 |
|                            | 4 Users has gained his/her required role successfully |                                                                   |
| Alternative Flows          | Step                                                  | Branching Action                                                  |
|                            | 1                                                     | User-role doesn't select                                          |
|                            | 2 Cannot access the system                            |                                                                   |

| Quality Requirements | Step | Requirements |
|----------------------|------|--------------|
|                      | 1    | N/A          |

### **3.2.4 Create Doctor Post**

| Use Case                   | Create Doctor Post                                |                                                     |  |
|----------------------------|---------------------------------------------------|-----------------------------------------------------|--|
| Goal                       | Users can create a doctor post successfully       |                                                     |  |
| Precondition               | Should                                            | be registered user                                  |  |
| Success End Condition      | Create                                            | doctor post properly                                |  |
| Failed End Condition       | Failed                                            | to create doctor post                               |  |
| Primary Actor              | D.C(D                                             | D.C(Diagnostic Center)                              |  |
| Secondary Actor            | Admin                                             |                                                     |  |
| Trigger                    | Click on the "Submit" button                      |                                                     |  |
| Description / Main Success | Step                                              | Action                                              |  |
| Scenario                   | 1                                                 | System will display the "Doctor create"<br>page     |  |
|                            | 2                                                 | Users fill-up the required fields                   |  |
|                            | 3                                                 | Users clicks on the "Submit" button                 |  |
|                            | 4 Users has created a doctor post<br>successfully |                                                     |  |
| Alternative Flows          | Step                                              | Branching Action                                    |  |
|                            | 1                                                 | Mandatory / required input fields are not filled in |  |

|                      | 2    | Cannot create doctor post |
|----------------------|------|---------------------------|
| Quality Requirements | Step | Requirements              |
|                      | 1    | N/A                       |

### **3.2.5 View Doctor Post**

| Use Case                   | View I                                       | View Doctor Post                         |  |
|----------------------------|----------------------------------------------|------------------------------------------|--|
| Goal                       | Users                                        | Users can View Doctor Post successfully  |  |
| Precondition               | Should                                       | l be registered user                     |  |
|                            | Doctor<br>Center                             | Post must be created by D.C(Diagnostic   |  |
| Success End Condition      |                                              | Doctor Post Successfully                 |  |
| Failed End Condition       | Failed                                       | to see the Doctor Post                   |  |
| Primary Actor              | D.C(Diagnostic Center), Patient              |                                          |  |
| Secondary Actor            | Admin                                        |                                          |  |
| Trigger                    | Click on the "View Doctor" button            |                                          |  |
| Description / Main Success | Step Action                                  |                                          |  |
| Scenario                   | 1                                            | System will display the Dashboard page   |  |
|                            | 2                                            | Users clicks on the "View Doctor" button |  |
|                            | 3 Users can see the Doctor Post successfully |                                          |  |
| Alternative Flows          | Step                                         | Branching Action                         |  |
|                            | 1                                            | The system is failed to show Doctor Post |  |

| Quality Requirements | Step | Requirements |
|----------------------|------|--------------|
|                      | 1    | N/A          |

# **3.2.6 Update Doctor Post**

| Use Case                   | Update                       | Update Doctor post                               |  |
|----------------------------|------------------------------|--------------------------------------------------|--|
| Goal                       | Users                        | Users can update doctor information successfully |  |
| Precondition               | Should                       | l be Registered User                             |  |
|                            | Doctor<br>Center             | r Post must be created by D.C(Diagnostic         |  |
| Success End Condition      | Update                       | e doctor post information successfully           |  |
| Failed End Condition       | Failed                       | to update information                            |  |
| Primary Actor              | D.C(Diagnostic Center)       |                                                  |  |
| Secondary Actor            | Admin                        |                                                  |  |
| Trigger                    | Click on the "Update" button |                                                  |  |
| Description / Main Success | Step Action                  |                                                  |  |
| Scenario                   | 1                            | System will display the Doctor Post              |  |
|                            | 2                            | Users can change information if he/she wants     |  |
|                            | 3                            | Users clicks on the "Update" button              |  |
|                            | 4                            | Users can update some information successfully   |  |
|                            | 4                            | -                                                |  |

| Alternative Flows    | Step | Branching Action |
|----------------------|------|------------------|
|                      | 1    | Data mismatched  |
|                      | 2    | Failed to update |
| Quality Requirements | Step | Requirements     |
|                      | 1    | N/A              |

### **3.2.7 Delete Doctor Post**

| Use Case                   | Delete Doctor Post                                              |                                                       |  |  |
|----------------------------|-----------------------------------------------------------------|-------------------------------------------------------|--|--|
| Goal                       | Users can delete a post successfully if it seems<br>unnecessary |                                                       |  |  |
| Precondition               | Should                                                          | Should be registered users                            |  |  |
|                            |                                                                 | Doctor post must be created by D.C(Diagnostic Center) |  |  |
| Success End Condition      | Successfully deleting post                                      |                                                       |  |  |
| Failed End Condition       | Failed to delete                                                |                                                       |  |  |
| Primary Actor              | D.C(Diagnostic Center)                                          |                                                       |  |  |
| Secondary Actor            | Admin                                                           |                                                       |  |  |
| Trigger                    | Click on the "Delete" button                                    |                                                       |  |  |
| Description / Main Success | Step                                                            | Action                                                |  |  |
| Scenario                   | 1                                                               | System will display the Doctor Post page              |  |  |
|                            | 2                                                               | Users clicks on the "Delete" button                   |  |  |

|                      | 4    | Users has deleted a doctor post successfully |
|----------------------|------|----------------------------------------------|
| Alternative Flows    | Step | Branching Action                             |
|                      | 1    | Cannot delete a doctor post successfully     |
| Quality Requirements | Step | Requirements                                 |
|                      | 1    | N/A                                          |

# **3.2.8 Create Necessity Post**

| Use Case                   | Create Necessity Post           |                                                 |  |  |
|----------------------------|---------------------------------|-------------------------------------------------|--|--|
| Goal                       | Users c                         | Users can create a necessity post successfully  |  |  |
| Precondition               | Should                          | Should be registered user                       |  |  |
| Success End Condition      | Create necessity post properly  |                                                 |  |  |
| Failed End Condition       | Failed to create necessity post |                                                 |  |  |
| Primary Actor              | Patient                         |                                                 |  |  |
| Secondary Actor            | Admin                           |                                                 |  |  |
| Trigger                    | Click on the "Submit" button    |                                                 |  |  |
| Description / Main Success | Step                            | Action                                          |  |  |
| Scenario                   | 1                               | System will display the "Necessity create" page |  |  |
|                            | 2                               | Users fill-up the required fields               |  |  |

|                      | 3    | Users clicks on the "Submit" button                 |
|----------------------|------|-----------------------------------------------------|
|                      | 4    | Users has created a necessity post successfully     |
| Alternative Flows    | Step | Branching Action                                    |
|                      | 1    | Mandatory / required input fields are not filled in |
|                      | 2    | Cannot create necessity post                        |
| Quality Requirements | Step | Requirements                                        |
|                      | 1    | N/A                                                 |

# 3.2.9 View Necessity Post

| Use Case              | View Necessity Post                        |  |  |  |
|-----------------------|--------------------------------------------|--|--|--|
| Goal                  | Users can View Necessity Post successfully |  |  |  |
| Precondition          | Should be registered user                  |  |  |  |
|                       | Necessity Post must be created by Patient  |  |  |  |
| Success End Condition | View Necessity Post Successfully           |  |  |  |
| Failed End Condition  | Failed to see the Necessity Post           |  |  |  |
| Primary Actor         | D.C(Diagnostic Center), Patient            |  |  |  |
| Secondary Actor       | Admin                                      |  |  |  |

| Trigger                    | Click on the "View Necessity" button |                                                  |
|----------------------------|--------------------------------------|--------------------------------------------------|
| Description / Main Success | Step                                 | Action                                           |
| Scenario                   | 1                                    | System will display the Dashboard page           |
|                            | 2                                    | Users clicks on the "View Necessity"<br>button   |
|                            | 3                                    | Users can see the Necessity Post<br>successfully |
| Alternative Flows          | Step                                 | Branching Action                                 |
|                            | 1                                    | The system is failed to show Necessity           |
|                            |                                      | Post                                             |
| Quality Requirements       | Step                                 | Requirements                                     |
|                            | 1                                    | N/A                                              |

# 3.2.10 Update Necessity Post

| Use Case              | Update Necessity post                               |  |  |  |
|-----------------------|-----------------------------------------------------|--|--|--|
| Goal                  | Users can update necessity information successfully |  |  |  |
| Precondition          | Should be Registered User                           |  |  |  |
|                       | Necessity Post must be created by Patient           |  |  |  |
| Success End Condition | Update necessity post information successfully      |  |  |  |
| Failed End Condition  | Failed to update information                        |  |  |  |

| Primary Actor              | Patient | Patient                                        |  |  |
|----------------------------|---------|------------------------------------------------|--|--|
| Secondary Actor            | Admir   | Admin                                          |  |  |
| Trigger                    | Click   | Click on the "Update" button                   |  |  |
| Description / Main Success | Step    | Action                                         |  |  |
| Scenario                   | 1       | System will display the Necessity Post         |  |  |
|                            | 2       | Users can change information if he/she wants   |  |  |
|                            | 3       | Users clicks on the "Update" button            |  |  |
|                            | 4       | Users can update some information successfully |  |  |
| Alternative Flows          | Step    | Branching Action                               |  |  |
|                            | 1       | Data mismatched                                |  |  |
|                            | 2       | Failed to update                               |  |  |
| Quality Requirements       | Step    | Requirements                                   |  |  |
|                            | 1       | N/A                                            |  |  |

# **3.2.11 Delete Necessity Post**

Delete Necessity Post

| Goal                       | Users can delete a post successfully if it seems<br>unnecessary |                                                 |
|----------------------------|-----------------------------------------------------------------|-------------------------------------------------|
| Precondition               | Should be registered users                                      |                                                 |
|                            | Necessity post must be created by D.C(Diagnostic Center)        |                                                 |
| Success End Condition      | Successfully deleting post                                      |                                                 |
| Failed End Condition       | Failed to delete                                                |                                                 |
| Primary Actor              | Patient                                                         |                                                 |
| Secondary Actor            | Admin                                                           |                                                 |
| Trigger                    | Click on the "Delete" button                                    |                                                 |
| Description / Main Success | Step                                                            | Action                                          |
| Scenario                   | 1                                                               | System will display the Necessity Post page     |
|                            | 2                                                               | Users clicks on the "Delete" button             |
|                            | 4                                                               | Users has deleted a necessity post successfully |
| Alternative Flows          | Step                                                            | Branching Action                                |
|                            | 1                                                               | Cannot delete a necessity post successfully     |
| Quality Requirements       | Step                                                            | Requirements                                    |
|                            | 1                                                               | N/A                                             |

### 3.2.12 Add Area Guide

| Use Case                   | Add Area Guide                              |                                                     |  |  |
|----------------------------|---------------------------------------------|-----------------------------------------------------|--|--|
| Goal                       | Users can create an Area Guide successfully |                                                     |  |  |
| Precondition               | Should be registered user                   |                                                     |  |  |
| Success End Condition      | Add Area Guide properly                     |                                                     |  |  |
| Failed End Condition       | Failed                                      | Failed to create Area Guide                         |  |  |
| Primary Actor              | Admin                                       | Admin                                               |  |  |
| Secondary Actor            | N/A                                         |                                                     |  |  |
| Trigger                    | Click on the "Submit" button                |                                                     |  |  |
| Description / Main Success | Step Action                                 |                                                     |  |  |
| Scenario                   | 1                                           | System will display the "Add Area" page             |  |  |
|                            | 2                                           | Users fill-up the required fields                   |  |  |
|                            | 3                                           | Users clicks on the "Submit" button                 |  |  |
|                            | 4                                           | Users has created an Area Guide successfully        |  |  |
| Alternative Flows          | Step                                        | Branching Action                                    |  |  |
|                            | 1                                           | Mandatory / required input fields are not filled in |  |  |
|                            | 2 Cannot add Area Guide                     |                                                     |  |  |
| Quality Requirements       | Step                                        | Requirements                                        |  |  |
|                            | 1                                           | N/A                                                 |  |  |

### 3.2.13 View Area Guide

| Use Case                   | View Area Guide                               |                                                           |  |  |
|----------------------------|-----------------------------------------------|-----------------------------------------------------------|--|--|
| Goal                       | Users can View Area Guide successfully        |                                                           |  |  |
| Precondition               | Area C                                        | Guide must be created by Admin                            |  |  |
| Success End Condition      | View A                                        | View Area Guide Successfully                              |  |  |
| Failed End Condition       | Failed                                        | to see the Area Guide                                     |  |  |
| Primary Actor              |                                               | Admin, Patient, D.C(Diagnostic Center),<br>Representative |  |  |
| Secondary Actor            | N/A                                           |                                                           |  |  |
| Trigger                    | Click on the "View Area Guide" button         |                                                           |  |  |
| Description / Main Success | Step                                          | Action                                                    |  |  |
| Scenario                   | 1                                             | System will display the Home page                         |  |  |
|                            | 2                                             | Users clicks on the "View Area Guide"<br>button           |  |  |
|                            | 3   Users can see the Area Guide successfully |                                                           |  |  |
| Alternative Flows          | Step                                          | Branching Action                                          |  |  |
|                            | 1                                             | The system is failed to show Area Guide                   |  |  |
| Quality Requirements       | Step         Requirements                     |                                                           |  |  |
|                            | 1 N/A                                         |                                                           |  |  |

# 3.2.14 Update Area Guide

| Use Case                   | Update Area Guide                                       |                                                |  |
|----------------------------|---------------------------------------------------------|------------------------------------------------|--|
| Goal                       | Users can update area guide information<br>successfully |                                                |  |
| Precondition               | Should                                                  | Should be Registered User                      |  |
|                            | Area C                                                  | Guide must be created by Admin                 |  |
| Success End Condition      | Update                                                  | e Area guide information successfully          |  |
| Failed End Condition       | Failed                                                  | to update information                          |  |
| Primary Actor              | Admin                                                   | Admin                                          |  |
| Secondary Actor            | N/A                                                     |                                                |  |
| Trigger                    | Click on the "Update" button                            |                                                |  |
| Description / Main Success | Step                                                    | Action                                         |  |
| Scenario                   | 1                                                       | System will display the Area Guide             |  |
|                            | 2                                                       | Users can change information if he/she wants   |  |
|                            | 3                                                       | Users clicks on the "Update" button            |  |
|                            | 4                                                       | Users can update some information successfully |  |
| Alternative Flows          | Step                                                    | Branching Action                               |  |
|                            | 1                                                       | Data mismatched                                |  |
|                            | 2                                                       | Failed to update                               |  |
| Quality Requirements       | Step                                                    | Requirements                                   |  |

| 1 |   |            |
|---|---|------------|
|   | 1 | $N/\Delta$ |
|   | 1 | IN/A       |
|   |   |            |
|   |   |            |

### 3.2.15 Delete Area Guide

| Use Case                   | Delete Area Guide                                                |                                           |  |
|----------------------------|------------------------------------------------------------------|-------------------------------------------|--|
| Goal                       | Users can delete Area Guide successfully if it seems unnecessary |                                           |  |
| Precondition               | Should                                                           | Should be registered users                |  |
|                            | Area C                                                           | Buide must be created by Admin            |  |
| Success End Condition      | Succes                                                           | sfully deleting post                      |  |
| Failed End Condition       | Failed                                                           | Failed to delete                          |  |
| Primary Actor              | Admin                                                            |                                           |  |
| Secondary Actor            | N/A                                                              |                                           |  |
| Trigger                    | Click on the "Delete" button                                     |                                           |  |
| Description / Main Success | Step                                                             | Action                                    |  |
| Scenario                   | 1                                                                | System will display the Area Guide page   |  |
|                            | 2                                                                | Users clicks on the "Delete" button       |  |
|                            | 4                                                                | Users has deleted area guide successfully |  |
| Alternative Flows          | Step                                                             | Branching Action                          |  |
|                            | 1                                                                | Cannot delete area guide successfully     |  |

| Quality Requirements | Step | Requirements |
|----------------------|------|--------------|
|                      | 1    | N/A          |

# 3.2.16 Add Area Blog

| Use Case                   | Add A                        | Add Area Blog                                  |  |
|----------------------------|------------------------------|------------------------------------------------|--|
| Goal                       | Users                        | Users can create an Area Blog successfully     |  |
| Precondition               | Should                       | Should be registered user                      |  |
| Success End Condition      | Add A                        | Add Area Blog properly                         |  |
| Failed End Condition       | Failed                       | Failed to create Area Blog                     |  |
| Primary Actor              | Admin                        | Admin                                          |  |
| Secondary Actor            | N/A                          |                                                |  |
| Trigger                    | Click on the "Submit" button |                                                |  |
| Description / Main Success | Step     Action              |                                                |  |
| Scenario                   | 1                            | System will display the "Add Blog" page        |  |
|                            | 2                            | Users fill-up the required fields              |  |
|                            | 3                            | Users clicks on the "Submit" button            |  |
|                            | 4                            | Users has created an Area Blog<br>successfully |  |

| Alternative Flows    | Step | Branching Action                                    |
|----------------------|------|-----------------------------------------------------|
|                      | 1    | Mandatory / required input fields are not filled in |
|                      | 2    | Cannot add Area Blog                                |
| Quality Requirements | Step | Requirements                                        |
|                      | 1    | N/A                                                 |

# 3.2.17 View Area Blog

| Use Case                   | View Area Blog                                            |                                    |  |
|----------------------------|-----------------------------------------------------------|------------------------------------|--|
| Goal                       | Users can View Area Blog successfully                     |                                    |  |
| Precondition               | Area B                                                    | Area Blog must be created by Admin |  |
| Success End Condition      | View Area Blog Successfully                               |                                    |  |
| Failed End Condition       | Failed to see the Area Blog                               |                                    |  |
| Primary Actor              | Admin, Patient, D.C(Diagnostic Center),<br>Representative |                                    |  |
| Secondary Actor            | N/A                                                       |                                    |  |
| Trigger                    | Click on the "View Area Blog" button                      |                                    |  |
| Description / Main Success | Step                                                      | Action                             |  |
| Scenario                   | 1                                                         | System will display the Home page  |  |

|                      | 2    | Users clicks on the "View Area Blog"<br>button |
|----------------------|------|------------------------------------------------|
|                      | 3    | Users can see the Area Blog successfully       |
| Alternative Flows    | Step | Branching Action                               |
|                      | 1    | The system is failed to show Area Blog         |
| Quality Requirements | Step | Requirements                                   |
|                      | 1    | N/A                                            |

# 3.2.18 Update Area Blog

| Use Case                   | Update Area Blog                                    |                                   |
|----------------------------|-----------------------------------------------------|-----------------------------------|
| Goal                       | Users can update area blog information successfully |                                   |
| Precondition               | Should be Registered User                           |                                   |
|                            | Area B                                              | log must be created by Admin      |
| Success End Condition      | Update Area Blog information successfully           |                                   |
| Failed End Condition       | Failed to update information                        |                                   |
| Primary Actor              | Admin                                               |                                   |
| Secondary Actor            | N/A                                                 |                                   |
| Trigger                    | Click on the "Update" button                        |                                   |
| Description / Main Success | Step                                                | Action                            |
| Scenario                   | 1                                                   | System will display the Area Blog |

|                                                | 2          | Users can change information if he/she            |
|------------------------------------------------|------------|---------------------------------------------------|
|                                                |            | wants                                             |
|                                                |            |                                                   |
|                                                | 3          | Users clicks on the "Update" button               |
|                                                | 4          | Users can update some information<br>successfully |
|                                                |            |                                                   |
|                                                | <b>C</b> 4 | Duran altim a A attan                             |
| Alternative Flows                              | Step       | Branching Action                                  |
| Alternative Flows                              | 1          | Branching Action     Data mismatched              |
| Alternative Flows                              |            |                                                   |
| Alternative Flows         Quality Requirements | 1          | Data mismatched                                   |
|                                                | 1 2        | Data mismatched       Failed to update            |

### **3.2.19 Delete Area Blog**

| Use Case              | Delete Area Blog                                                   |
|-----------------------|--------------------------------------------------------------------|
| Goal                  | Users can delete Area Blog successfully if it seems<br>unnecessary |
| Precondition          | Should be registered users                                         |
|                       | Area Blog must be created by Admin                                 |
| Success End Condition | Successfully deleting post                                         |
| Failed End Condition  | Failed to delete                                                   |
| Primary Actor         | Admin                                                              |
| Secondary Actor       | N/A                                                                |

| Trigger                    | Click on the "Delete" button |                                          |
|----------------------------|------------------------------|------------------------------------------|
| Description / Main Success | Step                         | Action                                   |
| Scenario                   | 1                            | System will display the Area Blog page   |
|                            | 2                            | Users clicks on the "Delete" button      |
|                            | 4                            | Users has deleted area blog successfully |
| Alternative Flows          | Step                         | Branching Action                         |
|                            | 1                            | Cannot delete area blog successfully     |
| Quality Requirements       | Step                         | Requirements                             |
|                            | 1                            | N/A                                      |

### 3.2.20 FAQ

| Use Case                   | FAQ for the users                             |                                         |  |  |
|----------------------------|-----------------------------------------------|-----------------------------------------|--|--|
| Goal                       | Users of                                      | Users can Ask any question to the Admin |  |  |
| Precondition               | N/A                                           | N/A                                     |  |  |
| Success End Condition      | Can Ask a question to the admin through email |                                         |  |  |
| Failed End Condition       | Failed                                        | Failed to ask questions                 |  |  |
| Primary Actor              | Admin                                         | Admin, Patient, D.C(Diagnostic Center)  |  |  |
| Secondary Actor            | N/A                                           | N/A                                     |  |  |
| Trigger                    | Click on the "FAQ" button                     |                                         |  |  |
| Description / Main Success | Step                                          | Action                                  |  |  |
| Scenario                   | 1                                             | System will display the FAQ page        |  |  |

|                      | 2    | Users can fill-up the required fields and ask any question |
|----------------------|------|------------------------------------------------------------|
|                      | 3    | Users clicks on the "submit" button                        |
|                      | 4    | Users question can be seen by Admin                        |
| Alternative Flows    | Step | Branching Action                                           |
|                      | 1    | Mandatory / required input fields are not filled in        |
|                      | 2    | Cannot ask any question                                    |
| Quality Requirements | Step | Requirements                                               |
|                      | 1    | N/A                                                        |

# 3.2.21 Logout

| Use Case                   | Logout for registered users            |        |  |
|----------------------------|----------------------------------------|--------|--|
| Goal                       | Users can log out of their account     |        |  |
| Precondition               | Users must be logged in to the system  |        |  |
| Success End Condition      | Users log out form their Dashboard     |        |  |
| Failed End Condition       | Cannot access to the system            |        |  |
| Primary Actor              | Admin, Patient, D.C(Diagnostic Center) |        |  |
| Secondary Actor            | N/A                                    |        |  |
| Trigger                    | Click on the "Log out" button          |        |  |
| Description / Main Success | Step                                   | Action |  |

| Scenario             | 1    | System will display the member dashboard |
|----------------------|------|------------------------------------------|
|                      | 2    | Users clicks on the "Log Out" button     |
|                      | 4    | Users get logged out to the system       |
| Alternative Flows    | Step | Branching Action                         |
|                      | 1    | Cannot access the system                 |
| Quality Requirements | Step | Requirements                             |
|                      | 1    | N/A                                      |

# 3.3 Activity Diagram

# 3.3.1 Registration

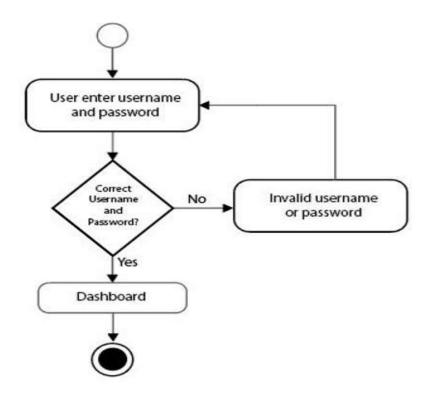

# 3.3.2 Login

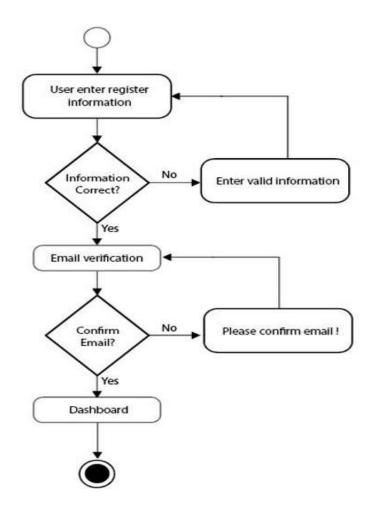

#### **3.3.3 Create Doctor Post**

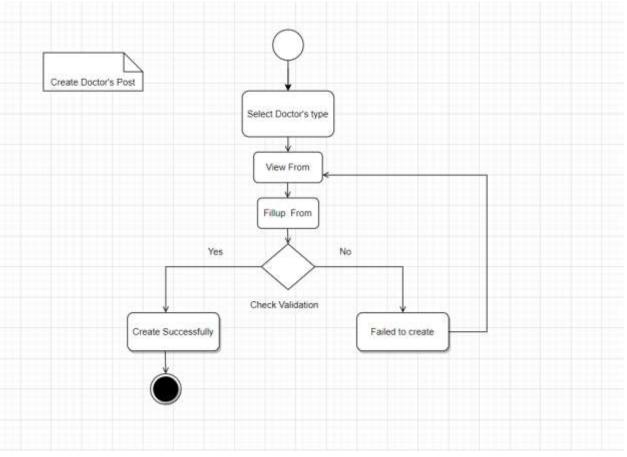

#### **3.3.4 View Doctor Post**

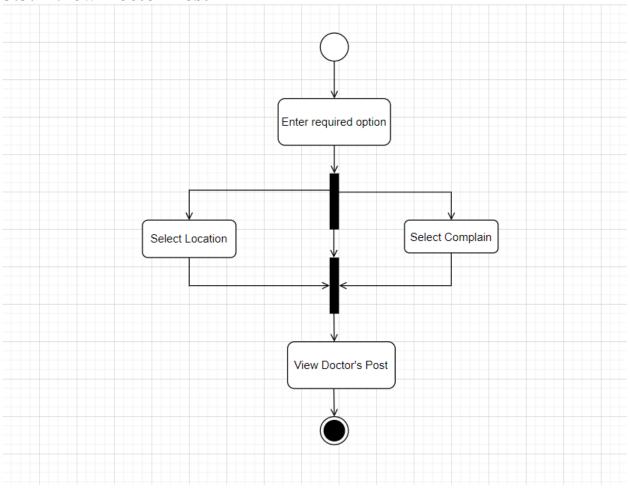

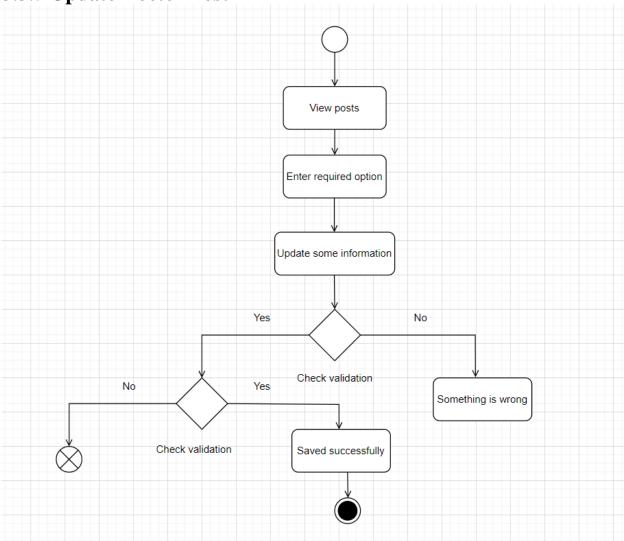

# **3.3.5 Update Doctor Post**

#### **3.3.6 Delete Doctor Post**

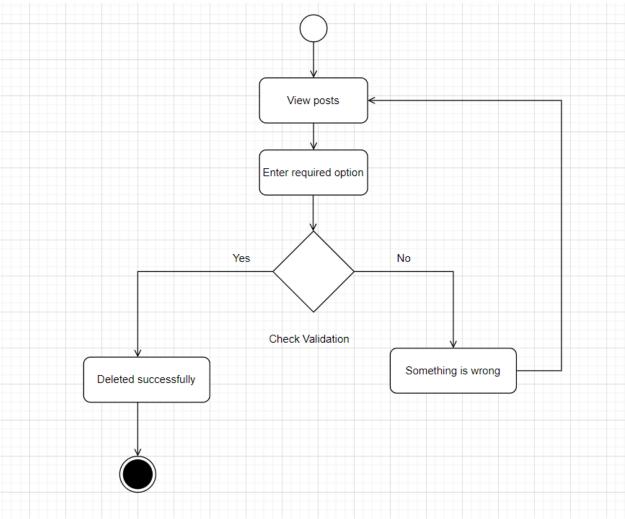

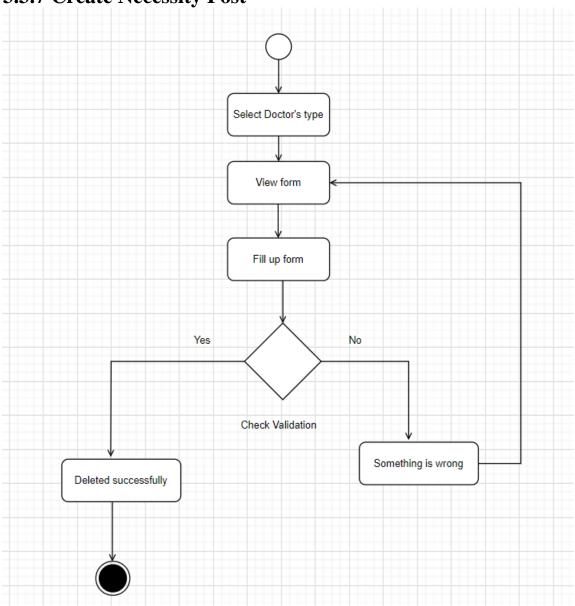

# 3.3.7 Create Necessity Post

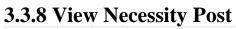

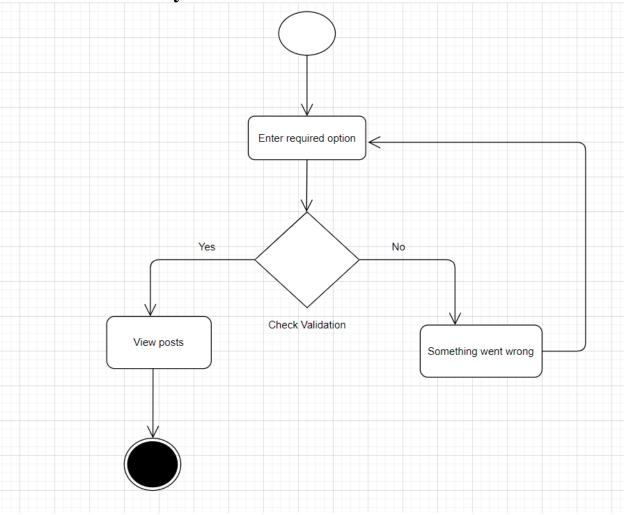

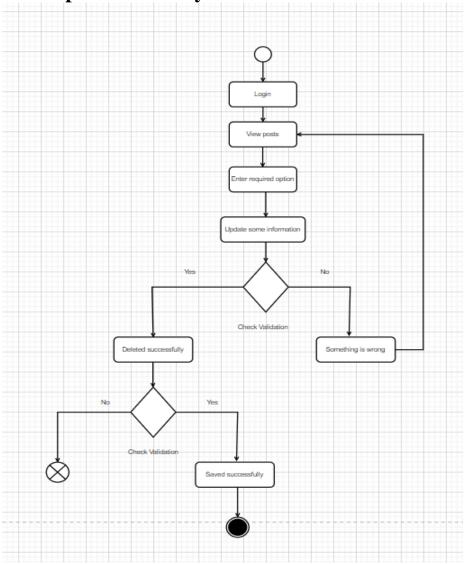

# 3.3.9 Update Necessity Post

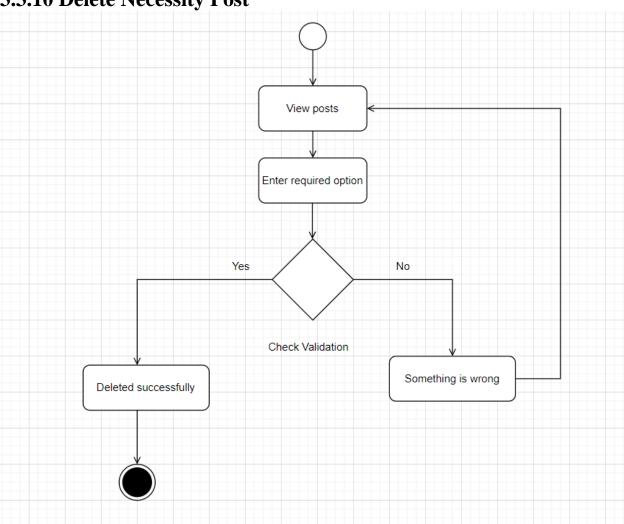

# **3.3.10 Delete Necessity Post**

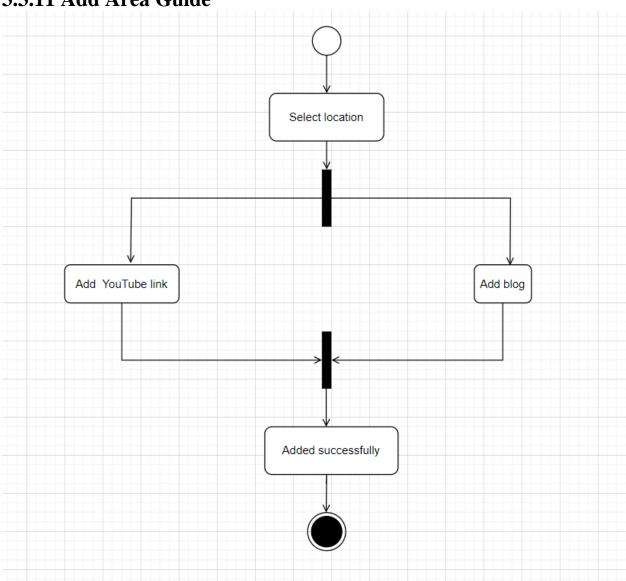

#### 3.3.11 Add Area Guide

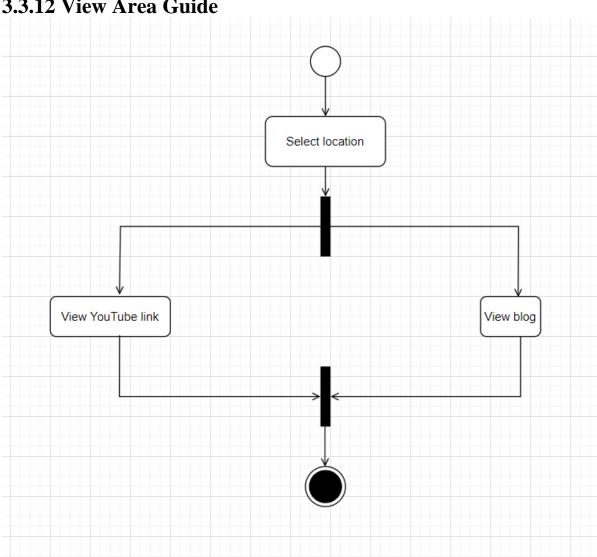

#### 3.3.12 View Area Guide

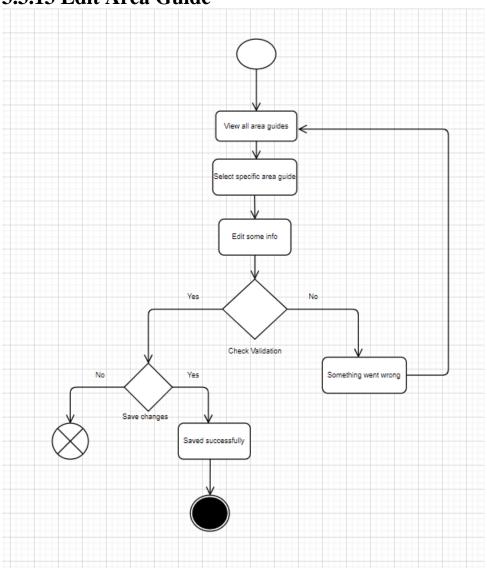

#### 3.3.13 Edit Area Guide

## 3.3.14 Delete Area Guide

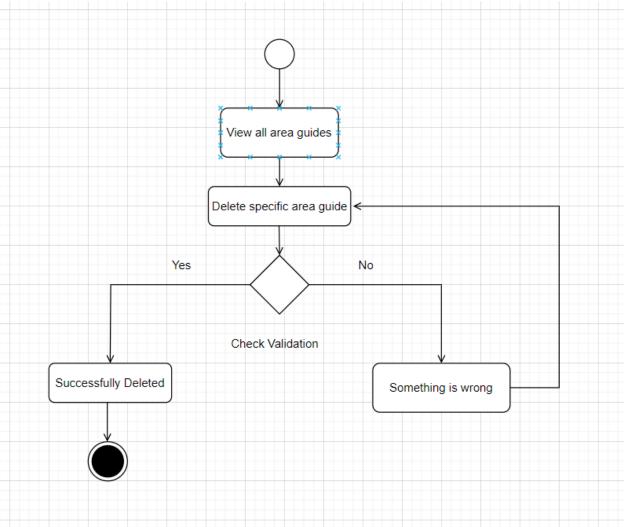

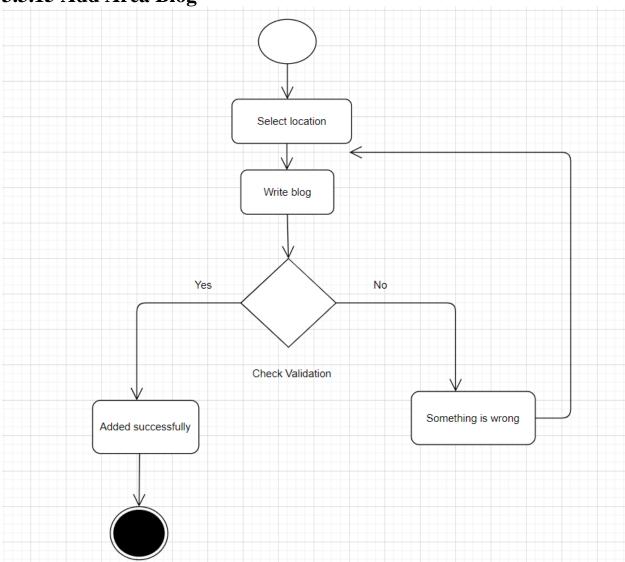

# 3.3.15 Add Area Blog

# 3.3.16 View Area Blog

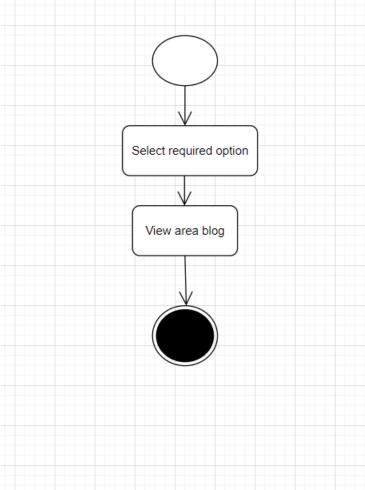

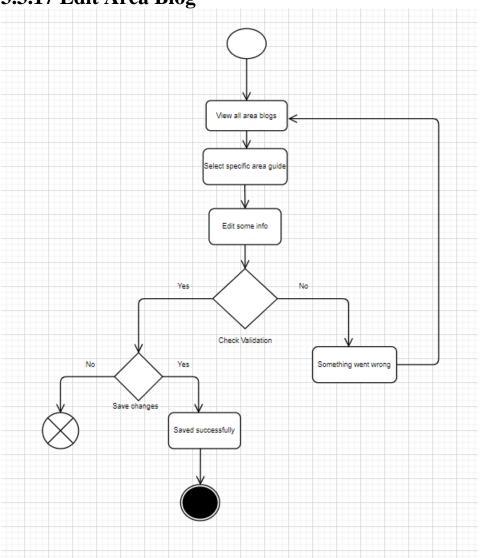

# **3.3.17 Edit Area Blog**

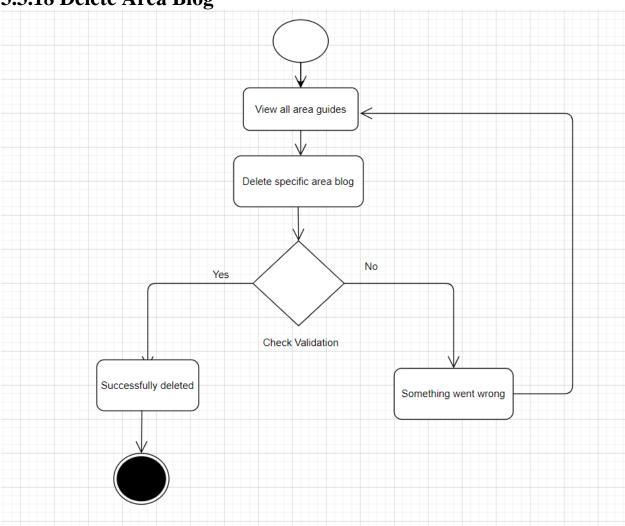

# 3.3.18 Delete Area Blog

# 3.3.19 Logout

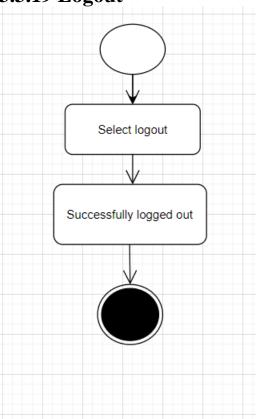

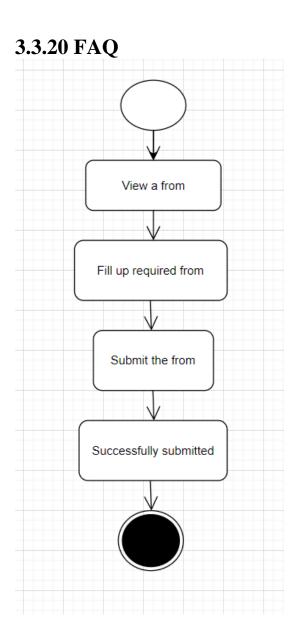

#### **3.4 Sequence Diagram**

I have separated the Sequence Diagram according to the working issue.

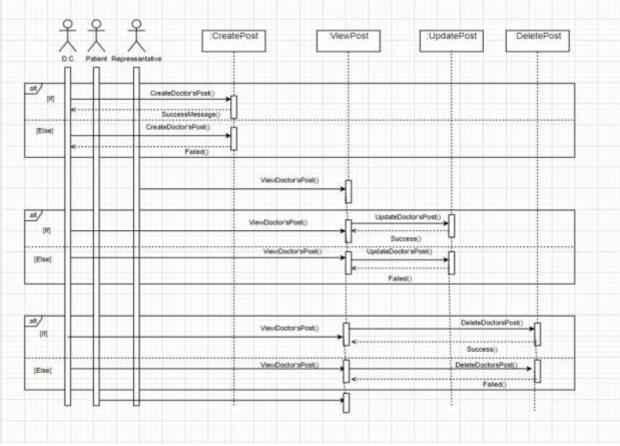

3.4.1 Doctor's Issue for D.C, Patient and Representative

Figure 3.26: Doctor's Issue for D.C, Patient and Representative

### 3.4.2 Doctor's Issue for Admin

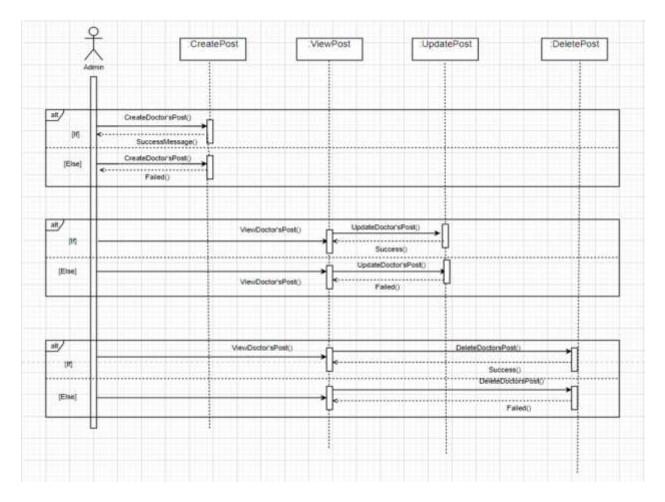

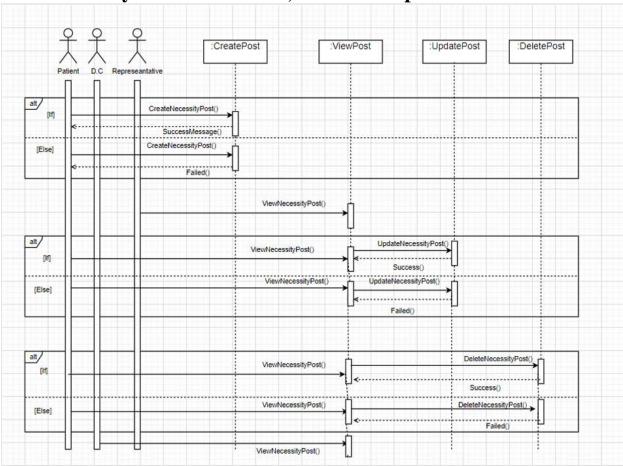

## 3.4.3 Necessity Issue for Patient, D.C and Representative

| Admin   | CreateP               | OST :Vi             | ewPost             | :UpdatePost         | DeletePost |
|---------|-----------------------|---------------------|--------------------|---------------------|------------|
| alt     | CreateNecessityPost() |                     |                    |                     |            |
| [11]    | SuccessMessage()      |                     |                    |                     |            |
| [Else]  | CreateDoctor'sPost()  |                     |                    |                     |            |
|         | Failed()              |                     |                    |                     |            |
| alt     |                       |                     |                    |                     |            |
| <br>[1] |                       | ViewNecessityPost() | UpdateNecessityPos | <sup>st()</sup> →↓↓ |            |
| [Else]  |                       |                     | UpdateDoctor'sF    | Post()              |            |
|         |                       | ViewDoctor'sPost()  | Failed()           |                     |            |
| alt     |                       |                     |                    |                     |            |
| - IF    |                       | ViewDoctor'sPost()  | ×                  | DeleteNecessityPo   | st()       |
| [11]    |                       |                     | Ų.                 | Success()           | Ц          |
| [Else]  |                       | ViewDoctor'sPost()  | <u>ال</u>          | DeleteDoctorsPost() | —→ri       |
|         |                       |                     | Ţ.                 | Failed()            |            |

# **3.4.4 Necessity Issue for Admin**

### 3.4.5 Area Guide Issue

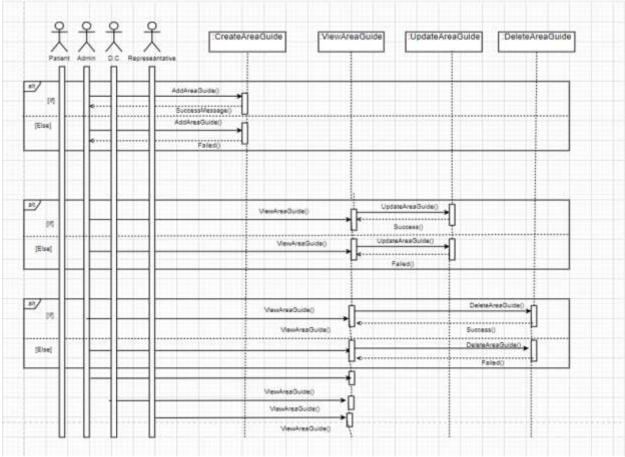

## 3.4.6 Area Blog Issue

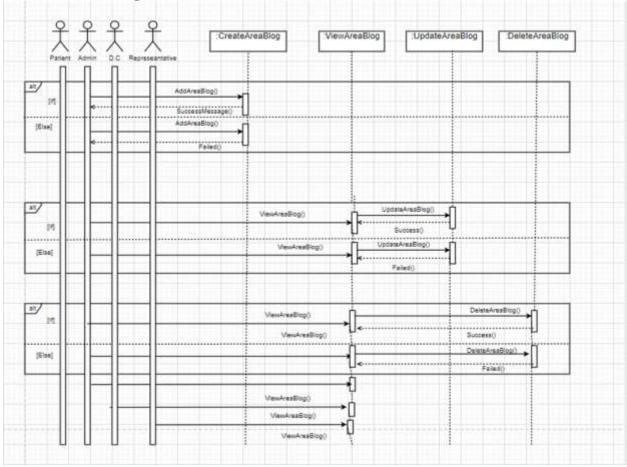

#### **CHAPTER 4**

#### SYSTEM DESIGN SPECIFICATION

#### 4.1 Development Tools and Technology

#### 4.1.1 User Interface Technology

User Interface is the process to build interfaces in software or computerized devices, web developments, focusing on looks or style. In my project which technologies I have used to design interface are given below-

- i HTML
- ii CSS
- iii Bootstrap iv JavaScript
- iv PHP

#### **4.1.2 Implementation Tools and Platform**

- i Xampp
- ii Composer
- iii Git Bash
- iv Laravel

# 4.2 Entity Relationship Diagram

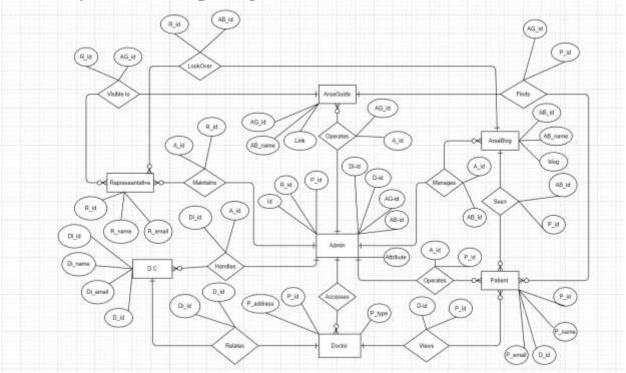

#### **CHAPTER 5**

#### SYSTEM TEST

### **5.1 Testing Features**

Priority Level

1 = Low Priority

2 = Medium Priority

3 = High Priority

### 5.1.1 D.C(Diagnostic Center)'s features

| Features           | Priority | Description                                                        |
|--------------------|----------|--------------------------------------------------------------------|
| Registration       | 3        | System must validate the user                                      |
| Login              | 3        | Authenticate user should be logged                                 |
| Create Doctor Post | 3        | D.C(Diagnostic Center) can create<br>property post with valid data |
| View Doctor Post   | 3        | D.C(Diagnostic Center) can view<br>his own doctor                  |
| Update Doctor post | 3        | post<br>D.C(Diagnostic Center) can                                 |
|                    |          | successfully update his property post                              |
| Delete Doctor Post | 3        | D.C(Diagnostic Center) can delete<br>his own property post         |

| View Necessity post | 2 | D.C(Diagnostic Center) can able to |
|---------------------|---|------------------------------------|
|                     |   | see the tenant necessity post      |
|                     |   |                                    |
|                     |   |                                    |

# 5.1.2 Representative's features

| Features        | Priority | Description                                                                                            |
|-----------------|----------|----------------------------------------------------------------------------------------------------|
| View Area Guide | 2        | Representative users have the access to see the area guide                                             |
| View Area Blog  | 2        | Representative users have the access to see the area blog                                              |
| FAQ             | 3        | It is mandatory for the users to ask<br>any question to the system admin<br>by providing email address |

### **5.1.3 Admin features**

| Features         | Priority | Description                        |
|------------------|----------|------------------------------------|
| Registration     | 3        | System must validate the user      |
| Login            | 3        | Authenticate user should be logged |
|                  |          | in                                 |
| View Doctor Post | 3        | Admin can view doctor post         |

| Update Doctor post    | 3 | Admin can successfully update   |
|-----------------------|---|---------------------------------|
|                       |   | Doctor post                     |
| Delete Doctor Post    | 3 | Admin can delete Doctor post    |
| View Necessity Post   | 2 | Admin can view necessity post   |
| Update Necessity Post | 3 | Admin can update necessity post |
| Delete Necessity Post | 3 | Admin can delete necessity post |
| Add Area Guide        | 3 | Admin can add area guide        |
| View Area Guide       | 3 | Admin can view area guide       |
| Edit Area Guide       | 3 | Admin can edit area guide       |
| Delete Area Guide     | 3 | Admin can delete area guide     |
| Add Area Blog         | 3 | Admin can add area blog         |
| View Area Blog        | 3 | Admin can view area blog        |
| Edit Area Blog        | 3 | Admin can edit area blog        |
| Delete Area Blog      | 3 | Admin can delete area blog      |
| View FAQ              | 3 | Admin can View FAQ              |
|                       |   |                                 |

## **5.1.4 Patient features**

| Features     | Priority | Description                   |
|--------------|----------|-------------------------------|
| Registration | 3        | System must validate the user |

| Login                 | 3 | Authenticate user should be logged in                |
|-----------------------|---|------------------------------------------------------|
| Create Necessity Post | 3 | Patient can create necessity post<br>with valid data |
| View Necessity Post   | 3 | Patient can view his own necessity post              |
| Update Necessity post | 3 | Patient can successfully update his necessity post   |
| Delete necessity Post | 3 | Patient can delete his own necessity post            |
| View Property post    | 3 | Patient can able to see the property post            |
| View Area Guide       | 2 | Patient can see the area guide                       |
| View Area Blog        | 2 | Patient can see the area blog                        |

## **5.2 Requirements Traceability Matrix**

| •     |              |                                              | Business Analyst Lead:<br>Target Implementation Date: |       |  |
|-------|--------------|----------------------------------------------|-------------------------------------------------------|-------|--|
|       |              |                                              |                                                       |       |  |
| BR-01 | Registration | Admin, Patient,<br>D.C(Diagnostic<br>Center) |                                                       | 5.3.1 |  |

| BR-02 | Login                    | Admin, Patient,<br>D.C(Diagnostic<br>Center) | 3.2.2  | 5.3.2  |  |
|-------|--------------------------|----------------------------------------------|--------|--------|--|
| BR-03 | Select user-role         | Admin, Patient,<br>D.C(Diagnostic<br>Center) | 3.2.3  | 5.3.3  |  |
| BR-04 | Create doctor post       | D.C(Diagnostic<br>Center)                    | 3.2.4  | 5.3.4  |  |
| BR-05 | View doctor post         | Admin, Patient,<br>D.C(Diagnostic<br>Center) | 3.2.5  | 5.3.5  |  |
| BR-06 | Update doctor<br>post    | D.C(Diagnostic<br>Center), Admin             | 3.2.6  | 5.3.6  |  |
| BR-07 | Delete doctor post       | D.C(Diagnostic<br>Center),<br>Admin          | 3.2.7  | 5.3.7  |  |
| BR-08 | Create necessity<br>post | Patient                                      | 3.2.8  | 5.3.8  |  |
| BR-09 | View necessity<br>post   | Admin, Patient,<br>D.C(Diagnostic<br>Center) | 3.2.9  | 5.3.9  |  |
| BR-10 | Update necessity post    | Patient, Admin                               | 3.2.10 | 5.3.10 |  |
| BR-11 | Delete necessity post    | Patient, Admin                               | 3.2.11 | 5.3.11 |  |
| BR-12 | Add area guide           | Admin                                        | 3.2.12 | 5.3.12 |  |
| BR-13 | View area guide          | Patient,<br>Admin,<br>Representative         | 3.2.13 | 5.3.13 |  |
| BR-14 | Edit area guide          | Admin                                        | 3.2.14 | 5.3.14 |  |
| BR-15 | Delete area guide        | Admin                                        | 3.2.15 | 5.3.15 |  |

| BR-16 | Add area blog    | Admin          | 3.2.16 | 5.3.16 |  |
|-------|------------------|----------------|--------|--------|--|
| BR-17 | View Area blog   | Admin,         | 3.2.17 | 5.3.17 |  |
|       |                  | Patient,       |        |        |  |
|       |                  | Representative |        |        |  |
| BR-18 | Update area blog | Admin          | 3.2.18 | 5.3.18 |  |
| BR-19 | Delete area blog | Admin          | 3.2.19 | 5.3.19 |  |
| BR-20 | FAQ              | Admin,         | 3.2.20 | 5.3.20 |  |
|       |                  | Representative |        |        |  |
| BR-21 | Logout           | Admin,         | 3.2.21 | 5.3.21 |  |
|       |                  | D.C(Diagnostic |        |        |  |
|       |                  | Center),       |        |        |  |
|       |                  | Patient        |        |        |  |

#### **5.3 Black Box Testing with Test Cases**

As we know, Black box testing is the process of test a software system without view the code. It just tests the application system using input valid and invalid. That's why I have used that.

### **5.3.1 Registration**

| Test Case: 5.3.1                                                    | Test Case Name: Registration |  |  |  |  |
|---------------------------------------------------------------------|------------------------------|--|--|--|--|
| System: Doctor's Finder                                             | Subsystem:                   |  |  |  |  |
| <b>Designed by:</b> Md. Faysal<br>Rabbi                             | Design Date:                 |  |  |  |  |
| Executed by:                                                        | Execution Date:              |  |  |  |  |
| Description: Unregistered users can register for the system access. |                              |  |  |  |  |

#### **Pre-condition:**

- Email address must be unique
- Password must be 8 characters

| Step    | Email                     | Password      | Response        | Pass/Fail |         |
|---------|---------------------------|---------------|-----------------|-----------|---------|
|         |                           |               |                 |           | Comment |
| 1       | Fahwazz@gmail.com         | 12345678      |                 | Pass      |         |
|         |                           |               | Registration    |           |         |
|         |                           |               | Successful      |           |         |
| 2       | Fahwazz@gmail.com         | 12345678      | Invalid         | Fail      |         |
|         |                           |               | email           |           |         |
|         |                           |               |                 |           |         |
|         |                           |               | Password        |           |         |
| 3       | Fahwazz@gmail.com         | 1234          | must            | Fail      |         |
|         |                           |               | contain         |           |         |
|         |                           |               | 6               |           |         |
|         |                           |               | characters      |           |         |
| Post-co | ondition: A new user acco | ount has been | registered succ | cessfully |         |

### 5.3.2 Login

| Test Case: 5.3.2                                               | Test Case Name: Login |  |  |  |
|----------------------------------------------------------------|-----------------------|--|--|--|
| System: Doctor's Finder                                        | Subsystem:            |  |  |  |
| <b>Designed by:</b> Md. Faysal<br>Rabbi                        | Design Date:          |  |  |  |
| Executed by:                                                   | Execution Date:       |  |  |  |
| Description: Registered users can Login for the system access. |                       |  |  |  |

| Pre-condition: |                          |                |                             |           |         |  |
|----------------|--------------------------|----------------|-----------------------------|-----------|---------|--|
| • Reg          | gistration Successful    |                |                             |           |         |  |
| Step           | Email                    | Password       | Response                    | Pass/Fail | Comment |  |
| 1              | admin@gmail.com          | 12345678       | Registration successful     | Pass      |         |  |
| 2              | faysal@gmail.com         | 12345678       | Invalid<br>email            | Fail      |         |  |
| 3              | Fahwazz@gmail.com        | 1234           | Password<br>must<br>contain | Fail      |         |  |
|                |                          |                | 6<br>characters             |           |         |  |
| Post-co        | ondition: A new user acc | count has been | registered succ             | essfully  |         |  |

### 5.3.3 Select User-role

| Test Case: 5.3.3                 | Test Case Name: Select User-role |  |  |  |  |
|----------------------------------|----------------------------------|--|--|--|--|
| System: Doctor's Finder          | Subsystem:                       |  |  |  |  |
| Designed by: Md. Faysal<br>Rabbi | Design Date:                     |  |  |  |  |
| Executed by:                     | Execution Date:                  |  |  |  |  |
| Description: Users can Select ro | ble for role.                    |  |  |  |  |
| Pre-condition:                   |                                  |  |  |  |  |
| • N/A                            |                                  |  |  |  |  |

| Step       | role                                        | Response                      | Pass/Fail | Comment |  |  |
|------------|---------------------------------------------|-------------------------------|-----------|---------|--|--|
|            | Patient                                     | Successful                    | Pass      |         |  |  |
| 1          |                                             |                               |           |         |  |  |
| 2          | D.C(Diagnostic<br>Center)                   | Successful                    | Pass      |         |  |  |
| 3          | Admin                                       | Successful                    | Pass      |         |  |  |
| 4          | Null                                        | Please<br>select<br>user role | Fail      |         |  |  |
| Post-condi | Post-condition: A user can select User-role |                               |           |         |  |  |

## **5.3.4 Create Doctor Post**

| Test Case: | 5.3.4                                                   | Test Case Name: Create Docto |              |         |  |  |  |
|------------|---------------------------------------------------------|------------------------------|--------------|---------|--|--|--|
| System: D  | octor's Finder                                          | Subsystem:                   | Subsystem:   |         |  |  |  |
| Designed   | by: Md. Faysal Rabbi                                    | Design Date:                 | Design Date: |         |  |  |  |
| Executed   | Executed by: Execution Date:                            |                              |              |         |  |  |  |
| Descriptio | Description: Authenticate User can Create Property Post |                              |              |         |  |  |  |
| Pre-condit | ion:                                                    |                              |              |         |  |  |  |
| • Login to | o the system                                            |                              |              |         |  |  |  |
| Step       | Form fill-up                                            | Response                     | Pass/        | Comment |  |  |  |
|            |                                                         |                              | Fail         |         |  |  |  |

|            | Users fill-up the required form properly                   | Submitted                     |      |  |  |
|------------|------------------------------------------------------------|-------------------------------|------|--|--|
| 1          | torm property                                              |                               | Pass |  |  |
| 2          | Users fill-up the required<br>form except one/more field   | All field must<br>be required | Fail |  |  |
| Post-condi | Post-condition: Doctor post should be created Successfully |                               |      |  |  |

## **5.3.5 View Doctor Post**

| Test Case: 5.3.5                                        |                                      | Test Case Name: View Doctor Post |            |         |  |  |
|---------------------------------------------------------|--------------------------------------|----------------------------------|------------|---------|--|--|
| System: D                                               | System: Doctor's Finder              |                                  | Subsystem: |         |  |  |
| Designed                                                | Designed by: Md. Faysal Rabbi        |                                  |            |         |  |  |
| Executed                                                | by:                                  | Execution Date                   | e:         |         |  |  |
| Descriptio                                              | on: Authenticate user can view       | the Property pos                 | ts         |         |  |  |
|                                                         | Pre-condition:                       |                                  |            |         |  |  |
|                                                         | o the system<br>post must be created |                                  |            |         |  |  |
| Step                                                    | Action                               | Response                         | Pass/      | Comment |  |  |
|                                                         |                                      |                                  | Fail       |         |  |  |
|                                                         | Click on "View Doctor" View Doctor   |                                  |            |         |  |  |
| 1                                                       | 1 Button Pass                        |                                  |            |         |  |  |
| Post-condition: Users can view Doctor post successfully |                                      |                                  |            |         |  |  |

# **5.3.6 Update Doctor Post**

| Test Case: 5                                               | Test Case: 5.3.6           |                   | Test Case Name: Update Doctor |         |  |
|------------------------------------------------------------|----------------------------|-------------------|-------------------------------|---------|--|
|                                                            |                            | Post              |                               |         |  |
| System: Do                                                 | octor's Finder             | Subsystem:        |                               |         |  |
| Designed b                                                 | <b>y:</b> Md. Faysal Rabbi | Design Date:      |                               |         |  |
| Executed b                                                 | y:                         | Execution Dat     | te:                           |         |  |
| Description                                                | a: Authenticate User can U | pdate Doctor Post |                               |         |  |
| Pre-condition                                              | on:                        |                   |                               |         |  |
| • Login to                                                 | the system                 |                   |                               |         |  |
| Doctor F                                                   | Post must be created       |                   |                               |         |  |
| Step                                                       | Action                     | Response          | Pass/                         | Comment |  |
|                                                            |                            |                   | Fail                          |         |  |
| 1                                                          | Update Some Info           | Updated           | Pass                          |         |  |
| 2                                                          | Update Nothing             | Nothing           | Pass                          |         |  |
|                                                            |                            | Updated           |                               |         |  |
| Post-condition: Doctor post should be updated successfully |                            |                   |                               |         |  |

### **5.3.7 Delete Doctor Post**

| Test Case: 5.3.5              | Test Case Name: Delete Doctor Post |
|-------------------------------|------------------------------------|
| System: Doctor's Finder       | Subsystem:                         |
| Designed by: Md. Faysal Rabbi | Design Date:                       |

| Executed b   | Executed by:                    |                   | Execution Date: |         |  |
|--------------|---------------------------------|-------------------|-----------------|---------|--|
| Description  | a: Authenticate User can succes | ssfully delete Do | ctor Post       |         |  |
|              | on:<br>the system<br>octor post |                   |                 |         |  |
| Step         | Action                          | Response          | Pass/           | Comment |  |
|              |                                 |                   | Fail            |         |  |
|              | Click on "Delete Doctor"        | Deleted           |                 |         |  |
| 1            | Button                          |                   | Pass            |         |  |
| Post-conditi | ion: Users can view Doctor post | successfully      | 11              |         |  |

# 5.3.8 Create Necessity Post

| Test Case: 5.3.8                     | Test Case Name: Create Necessity |  |  |  |  |
|--------------------------------------|----------------------------------|--|--|--|--|
|                                      | Post                             |  |  |  |  |
| System: Doctor's Finder              | Subsystem:                       |  |  |  |  |
| Designed by: Md. Faysal Rabbi        | Design Date:                     |  |  |  |  |
| Executed by:                         | Execution Date:                  |  |  |  |  |
| Description: Authenticate User can C | reate Necessity Post             |  |  |  |  |
| Pre-condition:                       |                                  |  |  |  |  |
| • Login to the system                |                                  |  |  |  |  |

| Step        | Form fill-up                      | Response          | Pass/ | Comment |
|-------------|-----------------------------------|-------------------|-------|---------|
|             |                                   |                   | Fail  |         |
|             | Users fill-up the required        | Submitted         |       |         |
|             | form doctor                       |                   |       |         |
| 1           |                                   |                   | Pass  |         |
|             |                                   |                   |       |         |
| 2           | Users fill-up the required        | All field         | Fail  |         |
|             | form except one/more field        | must be           |       |         |
|             |                                   | required          |       |         |
| Post-condit | ion: Necessity post should be cre | ated Successfully | Ý     |         |

# 5.3.9 View Necessity Post

| Test Case: 5                              | Test Case: 5.3.9       Test Case Name: View Necessity         Post |           |       |         |  |  |
|-------------------------------------------|--------------------------------------------------------------------|-----------|-------|---------|--|--|
| System:Subsystem:                         |                                                                    |           |       |         |  |  |
| Designed by: Md. Faysal RabbiDesign Date: |                                                                    |           |       |         |  |  |
| Executed by: Execution Date:              |                                                                    |           |       |         |  |  |
| Description                               | Description: Authenticate user can view the Necessity posts        |           |       |         |  |  |
| Pre-conditi                               | on:                                                                |           |       |         |  |  |
| • Login to                                | the system                                                         |           |       |         |  |  |
| • Necessit                                | y post must be created                                             |           |       |         |  |  |
| Step                                      | Action                                                             | Response  | Pass/ | Comment |  |  |
|                                           |                                                                    |           | Fail  |         |  |  |
|                                           | Click on "View Necessity"                                          | View      |       |         |  |  |
| 1                                         | Button                                                             | necessity | Pass  |         |  |  |

# 5.3.10 Update Necessity Post

| Test Case: 5 | 5.3.10                       | Test Case Nar         | ne: Updat | e Necessity |
|--------------|------------------------------|-----------------------|-----------|-------------|
|              |                              | Post                  |           |             |
| System: Do   | ctor's Finder                | Subsystem:            |           |             |
| Designed by  | y: Md. Faysal Rabbi          | Design Date:          |           |             |
| Executed by  | y:                           | Execution Dat         | te:       |             |
| Description  | : Authenticate User can U    | pdate Necessity Post  | ţ         |             |
| Pre-conditio | on:                          |                       |           |             |
| • Login to   | the system                   |                       |           |             |
| Doctor P     | ost must be created          |                       |           |             |
| Step         | Action                       | Response              | Pass/     | Comment     |
|              |                              |                       | Fail      |             |
| 1            | Update Some Info             | Updated               | Pass      |             |
| 2            | Update Nothing               | Nothing               | Pass      |             |
|              |                              | Updated               |           |             |
| Post-conditi | on: Necessity post should be | e updated successfull | y         |             |

# 5.3.11 Delete Necessity Post

| Test Case: 5.3.11Test Case Name: Delete necessity |                                 |                     | e necessity |         |
|---------------------------------------------------|---------------------------------|---------------------|-------------|---------|
|                                                   |                                 | Post                |             |         |
| System: Do                                        | octor's Finder                  | Subsystem:          |             |         |
| Designed b                                        | y: Md. Faysal Rabbi             | Design Date:        |             |         |
| Executed b                                        | y:                              | Execution Dat       | te:         |         |
| Description                                       | n: Authenticate user can delet  | te necessity post s | uccessfull  | y.      |
| Pre-condit                                        |                                 |                     |             |         |
| Login to                                          | the system                      |                     |             |         |
| Create d                                          | octor post                      |                     |             |         |
| Step                                              | Action                          | Response            | Pass/       | Comment |
|                                                   |                                 |                     | Fail        |         |
| 1                                                 | Click on "Delete Doctor"        | Deleted             | Pass        |         |
| Post-condit                                       | ion: Users can delete Necessity | post successfully   |             |         |

## 5.3.12 Add Area Guide

| <b>Test Case:</b> 5.3.12      | Test Case Name: Add Area Guide |
|-------------------------------|--------------------------------|
| System: Doctor's Finder       | Subsystem:                     |
| Designed by: Md. Faysal Rabbi | Design Date:                   |
| Executed by:                  | Execution Date:                |

| Pre-condit | ion:                                                  |                                  |       |         |
|------------|-------------------------------------------------------|----------------------------------|-------|---------|
| • Login to | o the system                                          |                                  |       |         |
| Step       | Form fill-up                                          | Response                         | Pass/ | Comment |
|            |                                                       |                                  | Fail  |         |
|            | Users fill-up the required form doctor                | Submitted                        |       |         |
| 1          |                                                       |                                  | Pass  |         |
| 2          | Users fill-up the required form except one/more field | All field<br>must be<br>required | Fail  |         |
| Post-condi | tion: Area Guide should be create                     | d Successfully                   |       |         |

### 5.3.13 View Area Guide

| Test Case: 5 | Test Case: 5.3.13Test Case Name: View Area Guide       |          |       |         |  |  |
|--------------|--------------------------------------------------------|----------|-------|---------|--|--|
| System: Do   | System: Doctor's Finder Subsystem:                     |          |       |         |  |  |
| Designed b   | Designed by: Md. Faysal Rabbi Design Date:             |          |       |         |  |  |
| Executed b   | Executed by: Execution Date:                           |          |       |         |  |  |
| Description  | Description: Authenticate user can view the Area Guide |          |       |         |  |  |
| Pre-conditi  | ion:                                                   |          |       |         |  |  |
| • Login to   | the system                                             |          |       |         |  |  |
| • Area gui   | Area guide must be created                             |          |       |         |  |  |
| Step         | Action                                                 | Response | Pass/ | Comment |  |  |
|              |                                                        |          | Fail  |         |  |  |

|              | Click on "View Area guide"       | View Area   |      |  |
|--------------|----------------------------------|-------------|------|--|
| 1            | Button                           | Guide       | Pass |  |
| Post-conditi | ion: Users can view Area guide s | uccessfully |      |  |

# 5.3.14 Update Area Guide

| <b>Test Case:</b> 5.3.14 |                              | Test Case Nan      | ne: Updat | te Area Guide |
|--------------------------|------------------------------|--------------------|-----------|---------------|
| System: Do               | System: Doctor's Finder      |                    |           |               |
| Designed b               | y: Md. Faysal Rabbi          | Design Date:       |           |               |
| Executed b               | by:                          | Execution Dat      | e:        |               |
| Description              | n: Authenticate User can Uj  | odate Area Guide   |           |               |
| Pre-conditi              | on:                          |                    |           |               |
| • Login to               | the system                   |                    |           |               |
| • Area gu                | ide must be created          |                    |           |               |
| Step                     | Action                       | Response           | Pass/     | Comment       |
|                          |                              |                    | Fail      |               |
| 1                        | Update Some Info             | Updated            | Pass      |               |
| 2                        | Update Nothing               | Nothing            | Pass      |               |
|                          |                              | Updated            |           |               |
| Post-condit              | ion: Area guide should be up | dated successfully |           |               |

## 5.3.15 Delete Area Guide

| System: Doctor's Finder       Subsystem:         Designed by: Md. Faysal Rabbi       Design Date:         Executed by:       Execution Date:         Description: Authenticate user can delete Area guide successfully.         Pre-condition:         • Login to the system         • Create Area guide         Step       Action         Response       Pass/         Comment         1       Guide" Button         Post-condition: Users can delete Area Guide successfully                                                                                                    | <b>Test Case:</b> 5.3.15 |                                    | Test Case Name: Delete Area Guide |           |         |
|----------------------------------------------------------------------------------------------------|--------------------------|------------------------------------|-----------------------------------|-----------|---------|
| Executed by:       Execution Date:         Description: Authenticate user can delete Area guide successfully.         Pre-condition:         • Login to the system         • Create Area guide         Step       Action         Response       Pass/         Comment         1       Guide" Button                                                                                                    | System: Do               | System: Doctor's Finder Subsystem: |                                   |           |         |
| Introduction of the system         Step       Action       Response       Pass/       Comment         1       Guide" Button       Deleted       Pass       Pass       Pass                                                                                                    | Designed b               | y: Md. Faysal Rabbi                | Design Date:                      |           |         |
| Pre-condition:         • Login to the system         • Create Area guide         Step       Action       Response       Pass/       Comment         Image: Click on "Delete Area         1       Guide" Button       Deleted       Pass                                                                                                    | Executed b               | y:                                 | Execution Dat                     | æ:        |         |
| <ul> <li>Login to the system</li> <li>Create Area guide</li> <li>Step Action Response Pass/ Comment</li> <li>In Click on "Delete Area</li> <li>In Deleted Deleted</li> <li>In Guide" Button</li> </ul>                                                                                                    | Description              | : Authenticate user can delet      | te Area guide succ                | essfully. |         |
| Step       Action       Response       Pass/       Comment         Image: Click on "Delete Area       Deleted       Fail       Image: Click on "Delete Area       Deleted       Image: Click on "Delete Area       Image: Click on "Delete Area       Image: Click on                                                                                                    |                          |                                    |                                   |           |         |
| Image: Arrow of the second second | -                        |                                    |                                   |           |         |
| Click on "Delete Area     Deleted       1     Guide" Button     Pass                                                                                                    | Step                     | Action                             | Response                          | Pass/     | Comment |
| 1 Guide" Button Pass                                                                                                    |                          |                                    |                                   | Fail      |         |
| Guide Button                                                                                                    |                          | Click on "Delete Area              | Deleted                           |           |         |
| Post-condition: Users can delete Area Guide successfully                                                                                                    | 1                        | Guide" Button                      |                                   | Pass      |         |
| -                                                                                                    | Post-conditi             | on: Users can delete Area Gui      | de successfully                   | 1 1       |         |

# 5.3.16 Add Area Blog

| <b>Test Case:</b> 5.3.16      | Test Case Name: Add Area Blog |
|-------------------------------|-------------------------------|
| System: Doctor's Finder       | Subsystem:                    |
| Designed by: Md. Faysal Rabbi | Design Date:                  |

| Executed                                          | by: Execution Date:                                   |                                  |          |         |  |  |
|---------------------------------------------------|-------------------------------------------------------|----------------------------------|----------|---------|--|--|
| Description: Admin can Add Area blog successfully |                                                       |                                  |          |         |  |  |
| Pre-condit                                        | ion:                                                  |                                  |          |         |  |  |
| • Login to                                        | o the system                                          |                                  |          |         |  |  |
| Step                                              | Form fill-up                                          | Response                         | Pass/    | Comment |  |  |
|                                                   |                                                       |                                  | Fail     |         |  |  |
|                                                   | Users fill-up the required<br>form properly           | Submitted                        |          |         |  |  |
| 1                                                 | r r y                                                 |                                  | Pass     |         |  |  |
| 2                                                 | Users fill-up the required form except one/more field | All field<br>must be<br>required | Fail     |         |  |  |
| Post-condi                                        | tion: Area blog should be created                     | Successfully                     | <u> </u> |         |  |  |

## 5.3.17 View Area Blog

| <b>Test Case:</b> 5.3.17                              | Test Case Name: View Area Blog |  |  |  |  |
|-------------------------------------------------------|--------------------------------|--|--|--|--|
| System: Doctor's Finder                               | Subsystem:                     |  |  |  |  |
| Designed by: Md. Faysal Rabbi                         | Design Date:                   |  |  |  |  |
| Executed by:                                          | Execution Date:                |  |  |  |  |
| Description: Authenticate user can view the Area Blog |                                |  |  |  |  |
| Pre-condition:                                        |                                |  |  |  |  |
| • Login to the system                                 |                                |  |  |  |  |
| Area blog must be created                             |                                |  |  |  |  |

| Step                                                  | Action                    | Response  | Pass/ | Comment |
|-------------------------------------------------------|---------------------------|-----------|-------|---------|
|                                                       |                           |           | Fail  |         |
|                                                       | Click on "View Area blog" | View Area |       |         |
| 1                                                     | Button                    | Blog      | Pass  |         |
| Post-condition: Users can view Area Blog successfully |                           |           |       |         |

# 5.3.18 Edit Area Blog

| Test Case: 5                      | .3.18                                          | Test Case Name: Update Area Blog |       |         |
|-----------------------------------|------------------------------------------------|----------------------------------|-------|---------|
| System: Doctor's FinderSubsystem: |                                                |                                  |       |         |
| Designed by                       | Designed by: Md. Faysal Rabbi     Design Date: |                                  |       |         |
| Executed by                       | y:                                             | Execution Date:                  |       |         |
| Description                       | : Authenticate User can Upd                    | ate Area Blog                    |       |         |
| Pre-conditio                      | n:                                             |                                  |       |         |
| • Login to                        | the system                                     |                                  |       |         |
| • Area blog                       | g must be created                              |                                  |       |         |
| Step                              | Action                                         | Response                         | Pass/ | Comment |
|                                   |                                                |                                  | Fail  |         |
| 1                                 | Update Some Info                               | Updated                          | Pass  |         |
| 2                                 | Update Nothing                                 | Nothing                          | Pass  |         |
|                                   |                                                | Updated                          |       |         |

**Post-condition:** Area blog should be updated successfully

## **5.3.19 Delete Area Blog**

| Test Case: 5                                                      | 5.3.19                      | Test Case Name: Delete Area Blog |                 |         |  |  |
|-------------------------------------------------------------------|-----------------------------|----------------------------------|-----------------|---------|--|--|
| System: Doctor's Finder                                           |                             | Subsystem:                       |                 |         |  |  |
| Designed by: Md. Faysal Rabbi                                     |                             | Design Date:                     |                 |         |  |  |
| Executed b                                                        | Executed by:                |                                  | Execution Date: |         |  |  |
| Description: Authenticate user can delete Area blog successfully. |                             |                                  |                 |         |  |  |
|                                                                   |                             |                                  |                 |         |  |  |
| Pre-condition                                                     | on:                         |                                  |                 |         |  |  |
| • Login to                                                        | the system                  |                                  |                 |         |  |  |
| Create Area blog                                                  |                             |                                  |                 |         |  |  |
| Step                                                              | Action                      | Response                         | Pass/           | Comment |  |  |
|                                                                   |                             |                                  | Fail            |         |  |  |
|                                                                   | Click on "Delete Area Blog" | Deleted                          |                 |         |  |  |
| 1                                                                 | Button                      |                                  | Pass            |         |  |  |
| Post-condition: Users can delete Area blog successfully           |                             |                                  |                 |         |  |  |

## 5.3.20 FAQ

| Test Case: 5  | 5.3.20                                                | Test Case Nar                    | ne: FAQ |         |
|---------------|-------------------------------------------------------|----------------------------------|---------|---------|
| System: Do    | octor's Finder                                        | Subsystem:                       |         |         |
| Designed b    | <b>y:</b> Md. Faysal Rabbi                            | Design Date:                     |         |         |
| Executed b    | y:                                                    | Execution Dat                    | te:     |         |
| Description   | n: Users can Ask any question t                       | to the Admin                     |         |         |
| Pre-condition | on:                                                   |                                  |         |         |
| • N/A         |                                                       |                                  |         |         |
| Step          | Form fill-up                                          | Response                         | Pass/   | Comment |
|               |                                                       |                                  | Fail    |         |
|               | Users fill-up the required form doctor.               | Submitted                        |         |         |
| 1             |                                                       |                                  | Pass    |         |
| 2             | Users fill-up the required form except one/more field | All field<br>must be<br>required | Fail    |         |
| Post-condit   | ion: FAQ should be sent to Adm                        | in Successfully                  |         |         |

## 5.3.21 Logout

| <b>Test Case:</b> 5.3.21      | Test Case Name: Log Out |
|-------------------------------|-------------------------|
| System: Doctor's Finder       | Subsystem:              |
| Designed by: Md. Faysal Rabbi | Design Date:            |
| Executed by:                  | Execution Date:         |
| -                             |                         |

Description: Registered members can log out from their dashboard and end session

#### **Pre-condition:**

The member must be logged in

| Step      | Action                               | Response                                                                   | Pass/Fail | Comment |
|-----------|--------------------------------------|----------------------------------------------------------------------------|-----------|---------|
| 1         | Member clicks on<br>"Log Out" button | System will end the<br>session and bring the<br>user to the "Home"<br>page | Pass      |         |
| Post-cond | lition: Member logs out              | from their dashboard                                                       |           | 1       |

# CHAPTER 6 USER MANUAL

## 6.1 Home Page

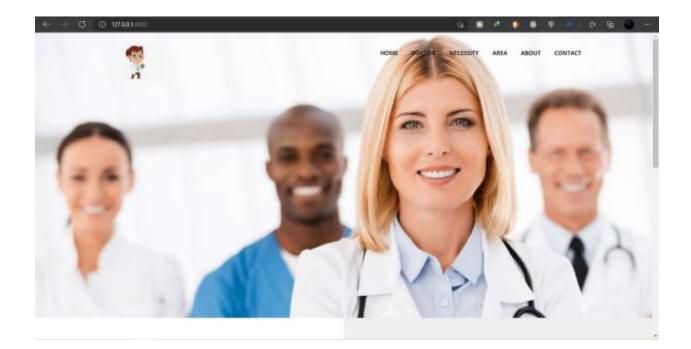

# 6.2 Doctor for Representative

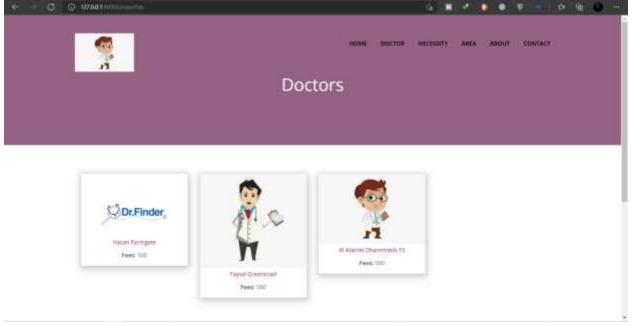

#### **6.3 Patient for Representative**

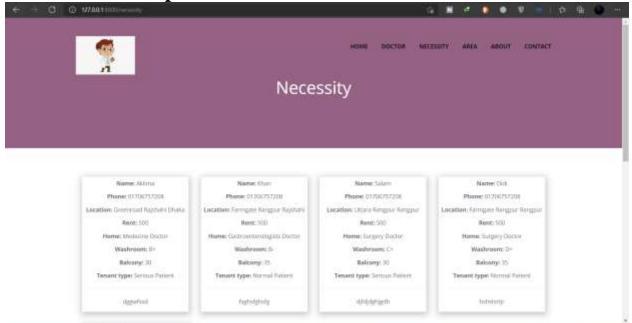

#### 6.4 Area Guide

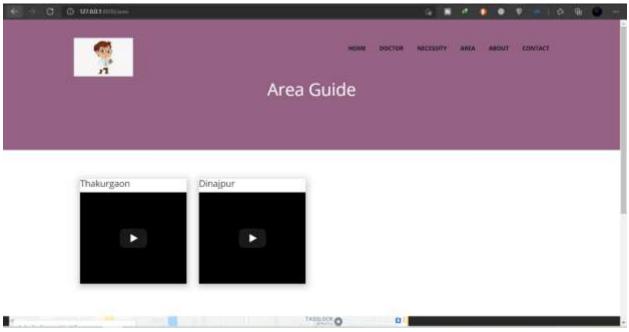

#### 6.5 About Us

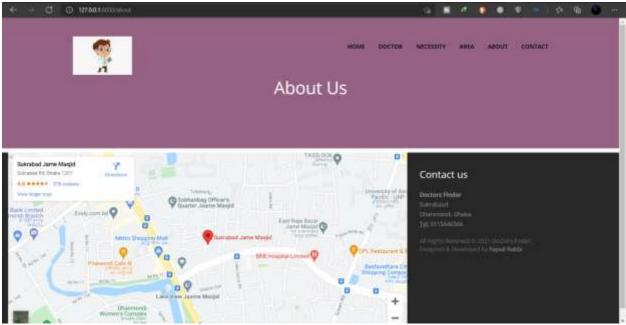

## 6.6 Contact Us

| HOME DOCTOR NECESSITY AREA ABOUT CONTACT |  |
|------------------------------------------|--|
| Fagual                                   |  |
| Gynal@gynail.ann                         |  |
| Good werning                             |  |
| SEND.                                    |  |

## 6.7 Registration Page

| ← → .C) © 127.00.1 inniverse |                  |             | 三 章 |     | ⊧ ÿ =     | 1 2 1 | r 🛛 🗯 |
|------------------------------|------------------|-------------|-----|-----|-----------|-------|-------|
| Laravel                      |                  |             |     | 300 | in Report |       |       |
|                              | Depater          |             |     |     |           |       |       |
|                              | Nates            | AB.         |     |     |           |       |       |
|                              | E-Mail Address   | al@gnal.com |     |     |           |       |       |
|                              | Pote             | Pulant      |     |     |           |       |       |
|                              | Pastward         |             |     |     |           |       |       |
|                              | Confirm Password |             |     |     |           |       |       |
|                              |                  | Register    |     |     |           |       |       |
|                              |                  |             |     |     |           |       |       |
|                              |                  |             |     |     |           |       |       |
|                              |                  |             |     |     |           |       |       |
|                              |                  |             |     |     |           |       |       |
|                              |                  |             |     |     |           |       |       |
|                              |                  |             |     |     |           |       |       |

# 6.8 Login Page

| ← → C () 12700.1100.lign |                |                                                                                                    | 2 倍 | 1 |   | ۰     |          | 1.8 | ۱.<br>E | <b>9</b> |
|--------------------------|----------------|----------------------------------------------------------------------------------------------------|-----|---|---|-------|----------|-----|---------|----------|
| Laravel                  |                |                                                                                                    |     |   | 3 | agin. | Register |     |         |          |
|                          | Logie          |                                                                                                    |     |   |   |       |          |     |         |          |
|                          | E-Mail Address | faysat@gmail.com                                                                                                    |     |   |   |       |          |     |         |          |
|                          | Pagward        |                                                                                                    |     |   |   |       |          |     |         |          |
|                          |                | Persenter Ne     Perset You Passwort?                                                                                                    |     |   |   |       |          |     |         |          |
|                          |                | and a subscription of the subscription of the |     |   |   |       |          |     |         |          |
|                          |                |                                                                                                    |     |   |   |       |          |     |         |          |
|                          |                |                                                                                                    |     |   |   |       |          |     |         |          |
|                          |                |                                                                                                    |     |   |   |       |          |     |         |          |
|                          |                |                                                                                                    |     |   |   |       |          |     |         |          |
|                          |                |                                                                                                    |     |   |   |       |          |     |         |          |
|                          |                |                                                                                                    |     |   |   |       |          |     |         |          |
|                          |                |                                                                                                    |     |   |   |       |          |     |         |          |

#### 6.9 Forget Password

| an Milland 🛛 Institute 🍳 Maps 🚺 N | aboot 🕹 My Diver-Scorpe. 🖪 Dieser 📓 Indepen 🛢 manetpetistus. 🗐 | Lonnovine lipset. 🚺 Souch ; Weie 😐 Provety Hielenberg. 🔘 monocializant/Prov. |
|-----------------------------------|----------------------------------------------------------------|------------------------------------------------------------------------------|
| Laravel                           |                                                                | Login Register                                                               |
|                                   | Report Paraword                                                |                                                                              |
|                                   | We have a -mailed your parameter level link                    |                                                                              |
|                                   | E-Mait Address                                                 |                                                                              |
|                                   | Sent Pearsont Reset Link                                       |                                                                              |
|                                   |                                                                |                                                                              |
|                                   |                                                                |                                                                              |
|                                   |                                                                |                                                                              |
|                                   |                                                                |                                                                              |
|                                   |                                                                |                                                                              |
|                                   |                                                                |                                                                              |
| P O H 🖬 💽 💿                       | H H H H H H H H O C H O C                                      | • • • • • • • • • • • • • • • • • • •                                        |

#### 6.10 Admin Dashboard

| ← → C © 12700.11000.home |                    | 赤 (金)                     | <b>H</b> 15 | • v | - 1 | 0 B | 1 <b>O</b> m |
|--------------------------|--------------------|---------------------------|-------------|-----|-----|-----|--------------|
| 0                        |                    |                           |             |     |     |     | hard         |
| Distributed              | Deabhnard          |                           |             |     |     |     |              |
| Admin                    | You are inspective |                           |             |     |     |     |              |
|                          |                    |                           |             |     |     |     |              |
| - Or Danker ( )          |                    |                           |             |     |     |     |              |
| 0. Althout features (    |                    |                           |             |     |     |     |              |
| in the                   |                    |                           |             |     |     |     |              |
| in Almathia              |                    |                           |             |     |     |     |              |
|                          |                    |                           |             |     |     |     |              |
|                          |                    |                           |             |     |     |     |              |
|                          |                    |                           |             |     |     |     |              |
|                          |                    |                           |             |     |     |     |              |
|                          |                    |                           |             |     |     |     |              |
|                          |                    | evright © Team Addea 2001 |             |     |     |     |              |

#### 6.11 Doctor view for Admin

| Decklosed          | Doctor             |                 |          |          |                 |                |      |                 |     |         |                 |       |
|--------------------|--------------------|-----------------|----------|----------|-----------------|----------------|------|-----------------|-----|---------|-----------------|-------|
|                    | Show 10 -1         | antrica         |          |          |                 |                |      |                 |     | Seatth  |                 |       |
| Dense -            | Doctor<br>Marrie T | Phone<br>Number | Division | Oletrict | Area            | Doctor<br>Type | Lint | Doctor<br>Peets | Age | Chamber | Vioting<br>Hour | Floor |
| Add New<br>York Ad | Al<br>Atarum       | 037087937308    |          | (2tuika  | Dhammandi<br>15 |                | a.   | 500             | 36  | 3       | 8L              | 3     |
| Report Numerica (  | Feysal             | 05706797298     | Riginani | Rangpur  | Gramwood        |                | 2    | 900             | ъл. |         | ĩ               | ă.    |
| About Ds           | Hajan              | 05708757308     | Gariggia | Topison  | Tempia          |                | 2    | 500             | 00  | 0       | 4               | .0    |
| 0                  |                    |                 |          |          |                 |                |      |                 |     |         |                 |       |

## 6.12 Add Doctor for Admin

| Distant                               |   | Dechar           |                 |           |           |                 |                |    |                |     |         |                  |       |
|---------------------------------------|---|------------------|-----------------|-----------|-----------|-----------------|----------------|----|----------------|-----|---------|------------------|-------|
| • take                                |   | Show 10          | ertities .      |           |           |                 |                |    |                |     | Search  |                  |       |
| 0 Date:                               |   | Doctor<br>Name T | Phone<br>Number | Division  | District. | Arma            | Dector<br>Type | un | Doctor<br>Feet | Age | Chamber | Visiting<br>Hour | Floor |
| <ul> <li>Nation frameworks</li> </ul> | 1 | AL .<br>Algerin  | 05706757206     | Úruna -   | Uhake     | Dhanmondi<br>15 |                | 1  | 500            | 36  | 3       | 5                | 3     |
|                                       |   |                  |                 |           |           |                 |                |    |                |     |         |                  |       |
|                                       |   | 40               | 05706797990     | Rejstatel | Rangeur   | Dhenmondi<br>22 |                | 1  | 100            | 80  | .7      | n                | 1     |
|                                       |   |                  |                 |           |           |                 |                |    |                |     |         |                  |       |
|                                       |   | .#wysat          | 01708257208     | Rajafuahi | Plangest  | Generated       |                | 2  | 500            | 50  | 5       | 90               | .4.   |
|                                       |   | Plasan           | 05706292208     | Riegpor   | Reginante | Farmpate        |                | 2  | 500            | 60  | -<br>1  | it.              | 4     |
|                                       |   |                  |                 |           |           |                 |                |    |                |     |         |                  |       |
|                                       |   | aar.             | 01706257208     | Dista.    | Hangeur   | Guerroad        |                | 4  | 500            | 60  | 5       | 1                |       |

6.13 Update Doctor for Admin

| 8                              |   |                  |                 |          |            |                  |                |    |               |       | 20       |                  |       |
|--------------------------------|---|------------------|-----------------|----------|------------|------------------|----------------|----|---------------|-------|----------|------------------|-------|
| Dathboard                      |   | Contor           |                 |          |            |                  |                |    |               |       |          |                  |       |
|                                |   | Show 10 a        | entries         |          |            |                  |                |    |               |       | Search   |                  |       |
|                                |   | Doctor<br>Hame 7 | Phane<br>Number | Division | Oletrict   | Area             | Doctor<br>Type | un | Ductor<br>Fem | Age   | Chamber: | Viciting<br>Hour | Plaar |
| O. Peters Neurosta<br>In: Area | 1 | AL<br>Atemn      | 05708262308     | Rhulma   | Gaitlandha | Geenmond         |                | ł, | 000           | 60    | 5        | 5                |       |
|                                |   | Aß               | 05706757298     | Rajahani | Rangpur    | Diarmondi-<br>27 |                | 1  | 500           | 90    | 2        | 5                | 3     |
|                                |   | Payou            | 05700752200     | Reptati  | Platignur  | Greenroad        |                | X. | 500           | 50 II | 1        | à                | э.    |
|                                |   | Halar            | 01706757208     |          | Rajanate   | Parrigato        |                | 2  | 500           | 60    | 6        | 8                | 0     |
|                                |   | nat              | 01.701257208    | Dista    | Hangaur    | Greenroad        |                | 5  | 500           | 80    | 6        | 5                |       |

#### 6.14 Delete Doctor for Admin

| Θ                  |                  |                 |            |              |                   |                |    |                 |     | × .       | inerer Delared in |       |
|--------------------|------------------|-----------------|------------|--------------|-------------------|----------------|----|-----------------|-----|-----------|-------------------|-------|
| B Darkhaned        | Dector           |                 |            |              |                   |                |    |                 |     |           |                   |       |
| - 1111 F.          | Show to :        | envira          |            |              |                   |                |    |                 |     | Generativ |                   |       |
| Data               | Doctor<br>Name 1 | Phane<br>Number | Division   | Olutrict     | Area              | Doctor<br>Type | un | Doctor<br>Pasta | Ape | Chamber   | Visiting<br>Hour  | Floor |
| Heliord Numericals | .#U              | 057082967008    | Rayshalti  | Hangpur      | Dravensindi<br>27 |                | 9  | 900             | 60  | 3         | 6                 | 3     |
| AlexA 10           | Feynal           | 01706757208     | Rajahani   | Rangpur      | Grammall          |                | 3  | 902             | 90  | -B        | a                 | 4     |
| ۲                  | Hatart           | 01/08257208     | Derrora    | RajinaN      | Fample            |                |    | 100             | 60  | -4        |                   | 4     |
|                    | 1.100            | 307100207200    | - and from | collinara. 1 | C an original to  |                |    | (MAC)           |     |           |                   |       |
|                    | sat              | 01706757208     | Dhake      | Rangue       | (learning)        |                | 1  | 500             | 80  |           | 5                 | 5     |

#### 6.15 Patient Necessity view for Admin

| Delfored         |   | Patient Nec     | essity      |          |          |           |                 |      |                               |       |     | Add Sons +  |
|------------------|---|-----------------|-------------|----------|----------|-----------|-----------------|------|-------------------------------|-------|-----|-------------|
|                  |   | Show 10         | = antries   |          |          |           |                 |      |                               | Searc | h.  |             |
| Donhar           |   | Patient<br>Name | Phone       | Division | District | Location  | Putient<br>Type | Feet | Ductor                        | Black | Age | Comment     |
|                  | 1 | Aktima          | 01/00752200 | Dhake    | Rajabahi | Overstoad |                 | -500 | Medecine Osciar               | 0+    | 30  | aggivefanat |
| Area<br>Abaan Ma |   | SAM             | 01706797208 | Rangpuł  | Rangpur  | Uttara    |                 | 500  | Surgery Doctor                | ¢.    | 35  | shugnig     |
|                  |   | 754             | 01706797208 | Rénipper | Rangpur  | Farmpato  |                 | 500  | Surgery Ductor                | D+    | 15  | hehitatty   |
|                  |   | Rhan            | 01700757200 | Rigitumi | Rengerat | Parmpate  |                 | 500  | Gautetermanologiste<br>Doctor | D:    | 15: | Topholyholy |
|                  |   | Satam           | 63706797208 | Rångpur  | Hangpur  | Uttara    |                 | 500  | Earprey Ductor                | 6+    | 30  | dirdidohgan |

| 0           |                   |                |          |          |           |                 |      |                          | 4              |        |                 |
|-------------|-------------------|----------------|----------|----------|-----------|-----------------|------|--------------------------|----------------|--------|-----------------|
| Decidement  | Patient Nece      | esity.         |          |          |           |                 |      |                          |                |        | AM 1944 +       |
| -           | Show 10 .         | ertra:         |          |          |           |                 |      |                          | Searc          | h.     |                 |
| i Donar 💦 🕴 | Patient<br>Name 1 | Phone          | Division | District | Location  | Putient<br>Type | Fees | Doctor                   | Blood<br>Group | Age    | Comment         |
| Relations ( | Аконы             | 01706752208    | Dhake    | Reprinte | Greentuit |                 | 500  | Mideator Doutor          | 0+             | 30     | stypetour       |
| Area 11     | Abe               | 01/06/6/208    | Rangpur  | Rangpur  | Ottara    |                 | 500  | Sargery Coctor           | Þ              | 35     | shagting        |
| ۲           | The P             | 05706797208    | Rangpor  | Hangpur  | Famgata   |                 | 500  | Surgery Ductor           | D+             | 15     | hindurişe       |
|             | ht                | 01706757200    | Donia    | Rengever | Dattie    |                 | 500  | Surgery Ductor           | D:             | -22    | stration        |
|             | 30art -           | 01706257208    | Righani. | Rengior  | Farmyate  |                 | 500  | Gastrianslagets<br>Datur | 65             | 35     | highstytety     |
|             | Salam             | 01706757208    | Rangeur  | Rangput  | Uttine    |                 | 500  | Surgery Ductor           | Cr.            | 30     | (()hijolqhijoth |
|             | discourse 1 to    | 6 at 6 entries |          |          |           |                 |      |                          |                | Diesio | t next          |

#### 6.16 Add Patient Necessity for Admin

#### 6.17 Update Patient Necessity for Admin

| 8                     |                     |               |            |          |          |                 |     |                              | 1              | 14141-01 | diel excessively |
|-----------------------|---------------------|---------------|------------|----------|----------|-----------------|-----|------------------------------|----------------|----------|------------------|
| 1 Decidement          | Patient Nece        | selfty        |            |          |          |                 |     |                              |                |          | AM THE #         |
| -                     | 540e 10 •           | entrana.      |            |          |          |                 |     |                              | Search         |          |                  |
| Data -                | Patherit<br>Name 11 | Phone         | Division   | District | Location | Patient<br>Type |     | Doctor                       | Bland<br>Group | Apr      | Comment          |
| D. Helsent Neuroschip | Automa              | 01706757298   | Dutrie     | Tajohahi | Banani   |                 | 500 | Surgery Doctor               | A:             | -30      | itggwfauifyda    |
| - 2000 (              | Abe                 | 0127082902208 | thangpur   | Harigsur | Althen   |                 | 500 | Sargery Oschir               | ¢.             | -16      | shaging.         |
| •                     | 750                 | 83706717208   | Rångpur    | Rangpur  | Ferngate |                 | 500 | Surgery Codar                | D+             | 35       | hehotortpi       |
|                       | .64                 | 01706757208   | Dhake .    | Rengeut  | Badde    |                 | 500 | Surgery Doctor               | Dr             | 22       | attuitut         |
|                       | Real .              | 03706757208   | Napitratis | Nargjur  | Famigate |                 | 500 | Castronministagets<br>Doctor | 6              | 365      | fugforfyladg     |
|                       | Satam               | 01706757208   | Bangpuik   | Bangput  | Uttanc   |                 | 500 | Serprey Ductor               | 6+             | 383      | Alfajolghijpah   |

| 9           |   |                   |                   |             |          |           |                 |      |                             | Ľ              | 0.000  | ated successibility |
|-------------|---|-------------------|-------------------|-------------|----------|-----------|-----------------|------|-----------------------------|----------------|--------|---------------------|
| 8 Dictioned |   | Patient Nece      | asity             |             |          |           |                 |      |                             |                |        | Palitine +          |
|             |   | Show 30           | entries.          |             |          |           |                 |      |                             | Searc          | ń.     |                     |
|             |   | Patient<br>Name * | Phone             |             | Ekstviet | Location  | Patient<br>Type | Fess | Ductor                      | Blood<br>Group | Apr    | Comment             |
|             | 1 | Abs               | 05706752208       | Rangase     | Bangjaar | Uttava    |                 | 500  | Surgery Doctor              | 0              | (01)   | shaping             |
| - ANG       |   | Dui               | 81766797208       | Rangpur     | Rangour  | Famigate  |                 | 500  | Surgery Doctor              | D+             | 35     | NAMES IN T          |
| Almahila    |   |                   |                   |             |          |           |                 |      |                             |                |        |                     |
|             |   | Pull              | 07308323308       | Dhake       | Hergon   | Hadde     |                 | 500  | Surgery Durlar              | Di-            | 22     | dfadfro?            |
|             |   | 30641             | 01706257200       | Rajstvini ( | Apropue  | Parmgate. |                 | 500  | Carbontensiogists<br>Doctor | 8-             | 3893   | Rightstyhung -      |
|             |   | Salam             | 01706797208       | Hargpur     | Horganit | Uttana    |                 | 500  | Surgery Ductor              | 6              | - 10   | anadgi gyan         |
|             |   |                   | s 5 of 5 articles |             |          |           |                 |      |                             |                | Phesio | to 1 Net            |

#### 6.18 Delete Patient Necessity for Admin

#### 6.19 Add Area Guide

| E Daildeard      |   | Area           |              |                                                  |         | Add New +                    |
|------------------|---|----------------|--------------|--------------------------------------------------|---------|------------------------------|
|                  | 6 | Show to .      | 611RT 803    |                                                  | Search: |                              |
| Dector           |   | No. 1          | Area         | List                                             |         | Action                       |
| Network Networks |   | 1              | Thekurgaan   | Https://www.productor.com/wyth/t/w-CTage/Emd(2)4 |         |                              |
|                  |   | 3              | Cimagur      | https://www.ptubube.com/watch?v=KTaqcDmGEIs4     |         |                              |
| Aborth           |   | 3              | Otoka        | Astudoppy 45-4                                   |         |                              |
|                  |   | Showing 3 to 3 | of A entries |                                                  |         | Prevenue 1 Passa             |
|                  |   |                |              |                                                  |         | Still der an and a stress of |
|                  |   |                |              |                                                  |         |                              |

## 6.20 View Area Guide for Admin

| Deriviseen          | Area           |               |                                              |         | 1        | astiev 🕈 |
|---------------------|----------------|---------------|----------------------------------------------|---------|----------|----------|
|                     | Show 10 +      | entries       |                                              | Search: |          |          |
| biania (C. C. C.    | 362 111        | Area          | 11 Link                                      |         | Action   |          |
| Dataset Namesiana ( | 3              | Thekergeon    | Pttps://www.youtube.com/watch?v=KTagc9mE12a8 |         |          |          |
| Anna)               | 3              | Dimiple       | https://www.podube.com/watch?v=K1agc9mElZsA  |         |          |          |
| Alexed Sta          | 3              | Chuka         | hshidqqyy 45.4                               |         |          |          |
|                     | Shawing 1 to 3 | ef 3 entries. |                                              |         | Prevenue | Parent   |

## 6.21 Delete Area guide

| (100) almost analysis                               |                                                                                                    |
|-----------------------------------------------------|----------------------------------------------------------------------------------------------------|
|                                                     | 🖌 Area platic Deleted assessmentally                                                                                                    |
| Area                                                | Add Show +                                                                                                    |
| Show 10 a emiles                                    | Search.                                                                                                    |
| No 1 Area Link                                      | 1) Action ()                                                                                                    |
| 1 Dinapor Impaclewayoutste.com/wattin?v=8Tapt9mB2a4 |                                                                                                    |
| 2 Dhuka tidadggry 45.4                              | 0                                                                                                    |
| (Proving 3 to 2 of 2 articles.                      | Previdue: 1 Next                                                                                                    |
|                                                     |                                                                                                    |
|                                                     |                                                                                                    |
|                                                     |                                                                                                    |
|                                                     |                                                                                                    |
| Caryingle & Team Addis 2011                         |                                                                                                    |
|                                                     | Area           Show 10 * emiles           No         1           Area         1           1         Oringinal           1         Oringinal           1         Oringinal           Addiggry #5.4 |

# 6.22 Logout for Admin

| 0                |               |          |                                                |        |          |                        |
|------------------|---------------|----------|------------------------------------------------|--------|----------|------------------------|
| Dartheast        | Area          |          |                                                |        |          | ··· Logost<br>Autonov+ |
| 640 F            | Show 10 •     |          |                                                | Search |          |                        |
| Data F           | 960 - CH      | Ann      | Live                                           |        | Action   |                        |
| Nation Hammann ( | 3             | Dinajpi# | https://www.yoy8ube.com/wattp?/v=8Clage3m812s4 |        |          |                        |
| - 100            | 1             | Dhaka    | fishdiggry #h 4                                |        |          |                        |
| Alexantita       | Simong 1 to 2 | P2 minim |                                                |        | Provides | 1 Hert                 |
| ۲                |               |          |                                                |        |          |                        |
|                  |               |          |                                                |        |          |                        |
|                  |               |          |                                                |        |          |                        |
|                  |               |          |                                                |        |          |                        |
|                  |               |          | Opphyll & Text April 2021                      |        |          |                        |

#### 6.23 Doctor Dashboard

| ← → C © \$22.0      | ult 🕈 (1997), Factoria |              |       |       |               | - 1    | 10 | • • | ۰ | ۰ | - 1 4 | 5 (H) | • |
|---------------------|------------------------|--------------|-------|-------|---------------|--------|----|-----|---|---|-------|-------|---|
| 0                   |                        |              |       |       |               |        |    |     |   |   |       |       | - |
| Contract            |                        | Dechourt     |       |       |               |        |    |     |   |   |       |       |   |
| - 100 C             |                        |              |       |       |               |        |    |     |   |   |       |       |   |
| (a tana)            |                        | You are loop | 65.14 |       |               |        |    |     |   |   |       |       |   |
| - Patient Bacavally |                        |              |       |       |               |        |    |     |   |   |       |       |   |
| ۲                   |                        |              |       |       |               |        |    |     |   |   |       |       |   |
|                     |                        |              |       |       |               |        |    |     |   |   |       |       |   |
|                     |                        |              |       |       |               |        |    |     |   |   |       |       |   |
|                     |                        |              |       |       |               |        |    |     |   |   |       |       |   |
|                     |                        |              |       |       |               |        |    |     |   |   |       |       |   |
|                     |                        |              |       |       |               |        |    |     |   |   |       |       |   |
|                     |                        |              |       |       |               |        |    |     |   |   |       |       |   |
| (01100000)          |                        |              |       | Cerve | pr E'Then Abr | 1111 A |    |     |   |   |       |       |   |

#### 6.24 Create Doctor Post for Diagnostic Center

| 0               |                  |                 |          |           |                   |                |    |                |     | 1       |                  |          |
|-----------------|------------------|-----------------|----------|-----------|-------------------|----------------|----|----------------|-----|---------|------------------|----------|
| heitdearth      | Ouctor           |                 |          |           |                   |                |    |                |     |         |                  |          |
|                 | Thow 10: 1       |                 |          |           |                   |                |    |                |     | Search  |                  |          |
| Ward Hammerly ( | Doctor<br>Name T | Phone<br>Number | Division | District  | Area              | Doctor<br>Type | un | Doctor<br>Peet | Age | Chambar | Visiting<br>Heur |          |
| ۲               | .44              | 01706757066     | Rapphato | Hangpur   | Dhaomaidi<br>77   |                | 1  | 500            | 00  | 2       | <u>s</u>         | <u>a</u> |
|                 | di di            | 01706/97208     | Rajahahi | Rangour   | Dharsmondi-<br>32 |                | 1  | 500            | uп  | 9       | Ъ-               | .9       |
|                 | Tayait.          | 01706757200     | Rightuni | Flatigeur | Oservait          |                | 1  | 600            | 50  | 5       | 1                | 4        |
|                 | Halan            | 01706757206     | Rangpur  | Rajinahi  | Famgate           |                | 2  | 500            | 60  | 4       | 8                | 0        |
|                 | nat.             | 05.706257308    | The star | Harrowser | Grammant          |                | i  | 107            | 60  | 4       | ×.               |          |

| Θ                 |                  |                 |           |           |                   |                |     |                 |     |         |                  |       |
|-------------------|------------------|-----------------|-----------|-----------|-------------------|----------------|-----|-----------------|-----|---------|------------------|-------|
| Decidement        | Doctor           |                 |           |           |                   |                |     |                 |     |         |                  |       |
| these P :         | 950w 10 :        | errita          |           |           |                   |                |     |                 |     | Search  |                  |       |
| Patient framewile | Doctor<br>Name T | Phane<br>Number | Division  | District  | Area              | Ductor<br>Type | un. | Doctor<br>Festa | Ate | Chamber | Visiting<br>Hour | Floor |
| ۲                 | .84              | 03708292208     | Hajshahi  | Rangest   | Disperimial<br>77 |                | 3   | 500             | 60  | 3       | 8.               | 3     |
|                   | shin             | 01706297208     | Rajahani  | Rangguar  | Dharenorshi<br>32 |                | 1   | 500             | 90  | 1       | <u>6</u>         | н     |
|                   | Fayaat           | 05700707208     | Rigitiani | Rangpur   | Greensad          |                | 1   | 500             | 60  | 36      | a:               | я.    |
|                   | Hatan            | 01206252208     | Rangpur   | Rajohathi | Famgata           |                | 2   | 500             | 80  | 4       | #                | 4     |
|                   | and              | 05706757258     | Ohoma     | Rangour   | Greenoad          |                | 1   | 500             | an  | 1       | 5                | 5     |

## 6.25 View Doctor Post for Diagnostic Center

| Θ                  |                  |                 |           |           |              |                |      |                 |     | ¥ ==    | an beliefed and  | matala |
|--------------------|------------------|-----------------|-----------|-----------|--------------|----------------|------|-----------------|-----|---------|------------------|--------|
| Deciforent         | Doctor           |                 |           |           |              |                |      |                 |     |         |                  |        |
| alatar .           | Show 10 .        | erthine         |           |           |              |                |      |                 |     | Search  |                  |        |
| National Summary a | Doctor<br>Name T | Phone<br>Number | Division  | District. | Arma         | Doctor<br>Type | Lift | Dottor<br>Fires | Age | Chambar | Visiting<br>Hour | Floor  |
| ۲                  | eho.             | 01708757208     | Hajahahi  | Ratigout  | Mahammudipuk |                | 4    | 500             | 60  | 4       | 4                | 3      |
|                    | Payod            | 01706257098     | Rejstatel | Rangeur   | Greenaid     |                | .1   | 100             | 60  | 3       | a.               | ÷      |
|                    | Hatan            | 01706257208     | Rangpot   | Hajanatti | Eiempite     |                | 3    | 500             | 65  | 1.0     | ŝ.               | 4      |
|                    | sait             | 05706757208     | Unite     | Ranguur   | Generatiit   |                | i.   | 500             | 60  | 3       | а.               | 6      |

#### 6.26 Update Doctor Post for Diagnostic Center

#### **6.27 Delete Doctor Post for Diagnostic Center**

| 0               |                  |                 |          |          |                  |                |    |                |     | 1       | inter Distant of pu |     |
|-----------------|------------------|-----------------|----------|----------|------------------|----------------|----|----------------|-----|---------|---------------------|-----|
| Decidement      | Doctor           |                 |          |          |                  |                |    |                |     |         |                     |     |
| thete t         | Show 10 - 1      | - 0000762       |          |          |                  |                |    |                |     | Search  |                     |     |
| Parlant Hamming | Doctor<br>Name T | Phone<br>Number | Devision | District | Area             | Doctor<br>Type | un | Doctor<br>Peni | Age | Chamber | Visiting<br>Hour    |     |
| ۲               | dia              | 05708262308     | Repheter | Hangpur  | Dhammandi-<br>32 |                | 4  | 505            | 90  | 6       | 8                   | 8   |
|                 | Feysal           | 01706717209     | Rajahahi | Rangour  | Generotat        |                | 2  | 600            | шī. | ::B     | n                   | 4   |
|                 | Hear             | 01206257208     | Oscilica | Rojanata | Ferrigate        |                | 2  | 500            | 00  | 0.0     | я.,                 | .0. |
|                 | aat              | 05706757308     | Dhaka    | Ratigour | Greenoud         |                | ł. | 500            | 80  | 4       | 8                   | 6   |

| Dechosent                                                                                                    |                   |             |          |           |           |                 |       |                              |                |      |                 |
|----------------------------------------------------------------------------------------------------|-------------------|-------------|----------|-----------|-----------|-----------------|-------|------------------------------|----------------|------|-----------------|
| and the second second se | Patient Nece      | samy        |          |           |           |                 |       |                              |                |      | A003000 +       |
| hear P                                                                                                    | Show 10 *         | entries     |          |           |           |                 |       |                              | Searc          | è [  |                 |
| Pathent Pressently                                                                                                    | Patient<br>Name 1 | Phone       | Division | District  | Location  | Patient<br>Type | Fairs | Ductor                       | Bland<br>Group | Age  | Comment         |
| ۲                                                                                                    | Alia              | 01/06757208 | Banggiut | Response  | 10thera   |                 | 500   | Sargery Otellor              | 6              | (35) | shighty         |
|                                                                                                    | Duli              | 01706757208 | Rangpur  | Ranggaut  | Tarrigate |                 | 500   | Bargery Denter               | 0+             | 35   | habitarty       |
|                                                                                                    | 750               | 81706797200 | Unois    | Hangpur   | Rados     |                 | 500   | Sargery Doctor               | D+             | п    | dhabat          |
|                                                                                                    | 305447            | 01706757208 | Rajakans | Bergoor ( | Parmgato  |                 | 500   | Gast-sentenciogida<br>Doctor | B);            | 34   | Trahstatuta     |
|                                                                                                    | Salam             | 01706797268 | Rangput  | Hengpur   | Ottars    |                 | 500   | Surgery Dictor               | D.             | 30   | tijfajidghygati |

#### 6.28 View Patient Necessity Post for Diagnostic Center

**6.29** Logout for Diagnostic Center

| Deckboard            | Patient Nece      | esity        |          |          |           |                 |      |                                |                |     | - Light     |
|----------------------|-------------------|--------------|----------|----------|-----------|-----------------|------|--------------------------------|----------------|-----|-------------|
| outer a              | Show 10 ±         | e ) errfrien |          |          |           |                 |      |                                | Seierc         | θ.D |             |
| National Homosonicky | Patient<br>Name 1 |              | Division | District | Location  | Patient<br>Type | Fors | Doctor                         | Blood<br>Group | Age | Comment     |
| •                    | ONIN              | 01706757200  | Ringpin  | Bengara  | Uthire    |                 | 500  | Surgery Ductor                 | 0              | 35  | skrigtrig   |
|                      | 00                | 01706757208  | Rangpur  | Папуры   | Famgale   |                 | 900  | Surgery Doctor                 | D+             | -18 | huhoting    |
|                      | 24                | 91706797208  | Dhete    | Hangpor  | Fariti4   |                 | 500  | Surgery Dudie                  | D+             | 22  | attuttod    |
|                      | Khan              | 01706757200  | Raphani  | Bangpus  | Ferriquie |                 | 500  | Gastroenterologista.<br>Doctor | <u>0+</u>      | 95  | fightfulste |
|                      | Satam             | 01706797208  | Rangpur  | Hangput  | Littare   |                 | 500  | Swprry Dodar                   | 0              | 38  | (mijoohjjan |

#### 6.30 Patient Dashboard

| <ul> <li>← → ○</li> <li>○</li> <li>stra</li> </ul> | A. 9 (1997) Province |                   | ,                            | 子童 | 1 | • | <u>.</u> | 0 | मा | • * |
|----------------------------------------------------|----------------------|-------------------|------------------------------|----|---|---|----------|---|----|-----|
| 0                                                  |                      |                   |                              |    |   |   |          |   |    | -   |
| Contrast                                           |                      | Deabboant         |                              |    |   |   |          |   |    |     |
| C Patient Namesky P                                |                      | You are lopped to |                              |    |   |   |          |   |    |     |
| the Martin                                         |                      |                   |                              |    |   |   |          |   |    |     |
| ()                                                 |                      |                   |                              |    |   |   |          |   |    |     |
|                                                    |                      |                   |                              |    |   |   |          |   |    |     |
|                                                    |                      |                   |                              |    |   |   |          |   |    |     |
|                                                    |                      |                   |                              |    |   |   |          |   |    |     |
|                                                    |                      |                   |                              |    |   |   |          |   |    |     |
|                                                    |                      |                   |                              |    |   |   |          |   |    |     |
| (1123) (MARGINE                                    |                      |                   | Copyright & Team (Harts 2001 |    |   |   |          |   |    |     |

#### 6.31 Create Necessity Post for Patient

| 9                       |                   |             |            |          |             |                 |      |                               | - ~            | -   | e attind Pattern. |
|-------------------------|-------------------|-------------|------------|----------|-------------|-----------------|------|-------------------------------|----------------|-----|-------------------|
| b Detroien              | Patient Nace      | seffy       |            |          |             |                 |      |                               |                |     | Add Inne +        |
| S Person Neuroscilla II | Show 10 .         | ermies      |            |          |             |                 |      |                               | Search:        |     |                   |
| Dente                   | Patient<br>Name 1 | Phone       | Distailon  | District | Location    | Patient<br>Type | Fars | Duchar                        | Bised<br>Group | Age | Comment           |
|                         | Ala               | 01706757208 |            | Rangpur  | Uttairá.    |                 | 500  | Surgiery Ouchor               | ¢.             | 35  | shighty           |
|                         | Did               | 01706757208 | Rangguir   | Rengela  | Farrigata   |                 | 500  | Surgery Diettor               | De .           | 86  | habitarty         |
|                         | 10                | 61706757208 | Dhoks      | Rangpur  | liatta      |                 | 500  | Surgery Dector                | Ū+             | 27  | ahidhet           |
|                         | (Sher)            | 01706757208 | Radidhatha | Rengour  | Parrigets   |                 | 900  | Gastroentanikogists<br>Gustor | H              | 39. | Tophstotist ;     |
|                         | Salam             | 01706757208 | Rangpur    | Rangpur  | Uttars      |                 | 500  | Surgery Doctor                | 0              | 10  | -ajitajalgiyge    |
|                         | satma             | 91706757200 | Dhaka      | Ohika    | Matammadpur |                 | 1400 | Medicine Ductor               | 12+            | 10  | godfgstate        |

| C © 17/0011      | (11), 'n frinz fernetig ite |                 |          |          |              |                 |      | 9 H A 0                       |                  |          | <u>e</u> m e  |
|------------------|-----------------------------|-----------------|----------|----------|--------------|-----------------|------|-------------------------------|------------------|----------|---------------|
| Derbheert        | Petient Nece                |                 |          |          |              |                 |      |                               |                  | 1        | A07104        |
| Dataset Neurophy | Show 10 1                   | entries         |          |          |              |                 |      |                               | Search.          |          |               |
| - Dame           | Patient<br>Name 1           | Phone           | Division | District | Location     | Patient<br>Type | Fees | Ductor                        | llioeit<br>Gruup | Age      | Comment       |
| ۲                | Alia                        | 01/06757208     | Ratigene | Bangpur  | Uttara       |                 | 500  | Surgery Distor                | ¢-               | 36       | shighty       |
|                  | Dati                        | 01706757200     | Rengelie | Rengelor | Farrigata    |                 | 550  | Surgery Diattor               | D+               | 35       | hihitirti     |
|                  | 14                          | 81706797298     | Ditoria  | Hangpur  | liada        |                 | 500  | Surgery Doctor                | 0+               | 77       | another       |
|                  | 10tuin -                    | 01706757208     | Rajahahi | Rangpar  | Farrigato    |                 | 500  | Gastroenterologists<br>Dische | 10-              | 35       | tophotopist.  |
|                  | Salam                       | 0170679/208     | Rangpur  | Hangpor  | Littars      |                 | 500  | Surgery Oothor                | 8                | 30       | ajidulonge    |
|                  | extrav.                     | 01706757208     | Dhalos   | Otoka    | Moltammadpur |                 | 500  | Medicine Duidar               | D+               | 10       | gailtgabilte. |
|                  | Contract of the             | -0 of 6 entries |          |          |              |                 |      |                               |                  | Previous | Tiert         |

#### 6.32 View Necessity Post for Patient

## 6.33 Update Necessity Post for Patient

| Θ                      |                     |             |           |          |               |                 |     |                               | 10      | let aphin | a second day  |
|------------------------|---------------------|-------------|-----------|----------|---------------|-----------------|-----|-------------------------------|---------|-----------|---------------|
| Deciderant             | Patient Nece        | ssity       |           |          |               |                 |     |                               |         |           | Add New +     |
| Referred Assessmenty 1 | Show 10 .           | 0.000000    |           |          |               |                 |     |                               | Search: |           |               |
| Dona                   | Patient<br>Harrer 1 | Phone       | Division. | District | Locathen      | Patient<br>Type |     | Doctor                        | Bood    | Age       | Comment       |
| 0                      | 3408                | 01700757208 | Paragasi  | 100ka    | Totabag       |                 | 500 | Surgery Olicio                | 0       | 22        | whightytik    |
|                        | Dul                 | 01/0679/208 | Rangpur   | Rangpur  | famgate       |                 | 900 | Surgery Distor                | D+      | 35        | Hahetsety     |
|                        | 744                 | 01708757208 | Dhave     | Hangpur  | Hadda         |                 | 505 | Surgery Doctor                | U+      | 22        | munut         |
|                        | (Out)               | 01700757200 | Rigitatri | Benggue  | Parringata    |                 | 500 | Gadmoenterslogiets<br>Oscilor | .0-     | 15        | high slighten |
|                        | Saum                | 01706797208 | Rångpur   | Hangpur  | Uttara        |                 | 590 | Surgery Doctor                | p.      | 10        | ninteronau    |
|                        | salme               | 01706757298 | Dhieka .  | Otuka    | Mahammadipur. |                 | 500 | Medicine Doctor               | 0+      | 39        | politystate   |

| 0                 |                 |                 |           |             |             |                 |      |                             | 1              | dere Debelor | i normatiste |
|-------------------|-----------------|-----------------|-----------|-------------|-------------|-----------------|------|-----------------------------|----------------|--------------|--------------|
| b Deutliners      | Patient Nece    | white           |           |             |             |                 |      |                             |                | ł            | Addition +   |
| C Talant Summer 1 | 5how 10 ±       | amirian         |           |             |             |                 |      |                             | Search         |              |              |
| e Derbe           | Patient<br>Norm | Phone           | Division  | Detrict     | Location    | Patient<br>?ype | Fees | Doctor                      | Blood<br>Groop | Age          | Comment      |
| ۲                 | Def             | 01706757200     | Rangpus   | (Rengasier) | Faringato   |                 | 500  | Surgery Disclor             | 0+             | 16           | hamminter    |
|                   | 64              | 01700757200     | Dhate     | Rangpar     | Backle      |                 | 500  | Surgery Doctor              | D+             | 22           | indul        |
|                   | Oan             | 01706757208     | Najstrahi | Rengest     | Parrugate   |                 | 500  | Germieithislogists<br>Oncta | 15-            |              | highwighsk   |
|                   | Salam           | 01706757208     | flanggue  | Rengior     | Utive.      |                 | 500  | Surgery Diretor             | il.e           | 30           | darindalle.  |
|                   | satara          | 01706757208     | Drake     | Drake       | Mohammadpur |                 | 600  | Mislistine Diatta           | Ω-             | 30           | guitystate   |
|                   | Showing 1 to    | 5 of 5 entities |           |             |             |                 |      |                             |                | President    | 1 Next       |

#### 6.34 Delete Necessity Post for Patient

#### 6.35 View Doctor Post for Patient

| 0                   |                    |                                                                                                    |          |          |              |                |     |                |     |         |                  |       |
|---------------------|--------------------|----------------------------------------------------------------------------------------------------|----------|----------|--------------|----------------|-----|----------------|-----|---------|------------------|-------|
| Detriver            | Dector             |                                                                                                    |          |          |              |                |     |                |     |         |                  |       |
| Patient Neuraldy II | Show 10 -          | and the second second sec |          |          |              |                |     |                |     | Search  |                  |       |
| Deeper              | Ductor<br>Marrie T | Phone<br>Number                                                                                                    | Devision | District | Алея         | Ouctor<br>Type | UR. | Doctor<br>Form | Age | Chamber | Visiting<br>Hour | Floor |
| ۲                   | dists              | 05708267208                                                                                                    |          | Hangput  | Motionmacqua |                | 9   | 600            | 6.0 | 4       | 8                | 4     |
|                     | Feytal             | 05706797208                                                                                                    | Rajahahi | Rangeur  | Greenvoud    |                | à   | 500            | 90  | 3       | 2                | 4     |
|                     | Hasan              | 01/08757200                                                                                                    | Ranggua  | Riginahi | Tempale      |                | a.  | 900            | 00  | 0       | 0                | 1     |
|                     | 540                | 01706757208                                                                                                    | Drate    | Rangour  | Greenvoad    |                | ġ.  | 500            | 60  | 5       | 3                | 5     |

## 6.36 Logout for Patient

| Destonent            |                  |                 |            |           |             |                |       |                |     |         |                  | Lignit |
|----------------------|------------------|-----------------|------------|-----------|-------------|----------------|-------|----------------|-----|---------|------------------|--------|
|                      | Ooctor           |                 |            |           |             |                |       |                |     |         |                  |        |
| Autorit Statements P | 99mm 10 4        | and the second  |            |           |             |                |       |                |     | Search  |                  |        |
| diate:               | Doctor<br>Name T | Phone<br>Number | Olvision   | Dotrict   | Area        | Ooctor<br>Type | Lift. | Doctor<br>Fees | Age | Chambar | Visiting<br>Hour | Floor. |
| ۲                    | dia.             | 01706757206     | Hajahani   | Rangpur   | Mohammadpul |                | ų.    | 500            | 60  | 4       | 4                | 4      |
|                      | Faysal           | 01706757208     | Rajstratel | Rangpur   | Greenpad    |                | 2     | 500            | 90  | 8       | 2                | 8      |
|                      | Hasari           | 017087577208    | Norigius   | najatsana | Farmgata    |                | a.    | 500            | 05  | .0      | .0               | 4      |
|                      | sad              | 02706757208     | (Pole      | Ratigsur  | Overvoud    |                | ġ.    | 900            | 60  | 8       | 5                | 8      |

#### Chapter 7

#### **Project summery**

#### 7.1. GitHub link: https://github.com/MdFaysalRabbi/Doctor-Finder

#### 7.2. Limitations:

- ✤ This system has only few functionality and scope for international level
- ✤ This system can't show real time.

#### 7.3. Obstacles & Achievements: Obstacles:

- Learning new technology and environment
- Limited time and budget

#### Achievements:

- Learnt new technology
- Successfully built a project

#### 7.4. Future Scope:

- Real time Communication
- Notification
- Payment gateway

#### REFERENCES

W3Schools Online Web Tutorials. W3schools.com. Retrieved 29 January 2021, from

https://www.w3schools.com/.

Laravel Documentation - Laravel - The PHP Framework for Web Artisans. Laravel.com. Retrieved

29 January 2021, from https://laravel.com/docs/8.x/readme.

Property & Real Estate for sale and for rent in Bangladesh / bproperty.com. Bproperty.com.

Retrieved 29 January 2021, from https://www.bproperty.com/.

Stack Overflow - Where Developers Learn, Share, & Build Careers. Stack Overflow. Retrieved 30

January 2021, from https://stackoverflow.com/.

Retrieved 30 January 2021, from https://www.youtube.com/watch?v=ImtZ5yENzgE.

Retrieved 30 January 2021, from

https://www.youtube.com/watch?v=zckH4xalOns&list=PL4cUxeGkcC9hL6aCFKyagrT 1 RCfVN4w2Q.

Retrieved 30 January 2021, from

https://www.youtube.com/watch?v=t\_2Gv5gx5Pk&list=PLxFwlLOncxFJBjuZEHqaZrbb

j

83IRQkiz&ab\_channel=PenguinDigital&fbclid=IwAR1f-

auhcnYCKzjJH\_GUFRJicDp9IGeuuRhG\_n-x-rux752Oc8DUP2NfVs.

## PLAGIARISM REPORT